**IBM solidDB IBM solidDB Universal Cache** バージョン **7.0**

# **IBM solidDB Universal Cache** スタートアップ・ガイ ド

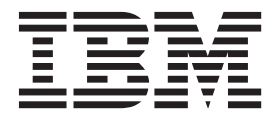

**SA88-4558-00 (**英文原典:**SC27-3848-00)** - ご注意 -

本書および本書で紹介する製品をご使用になる前に、 73 [ページの『特記事項』に](#page-82-0)記載されている情報をお読みください。

本書は、バージョン 7 リリース 0 の IBM solidDB (製品番号 5724-V17) および IBM solidDB Universal Cache (製 品番号 5724-W91)、および新しい版で明記されていない限り、以降のすべてのリリースおよびモディフィケーション に適用されます。

お客様の環境によっては、資料中の円記号がバックスラッシュと表示されたり、バックスラッシュが円記号と表示さ れたりする場合があります。

原典: SC27-3848-00 IBM solidDB IBM solidDB Universal Cache Version 7.0 IBM solidDB Universal Cache Getting Started Guide

- 発行: 日本アイ・ビー・エム株式会社
- 担当: トランスレーション・サービス・センター
- 第1刷 2011.10

© International Business Machines Corporation 1993, 2011

# 目次

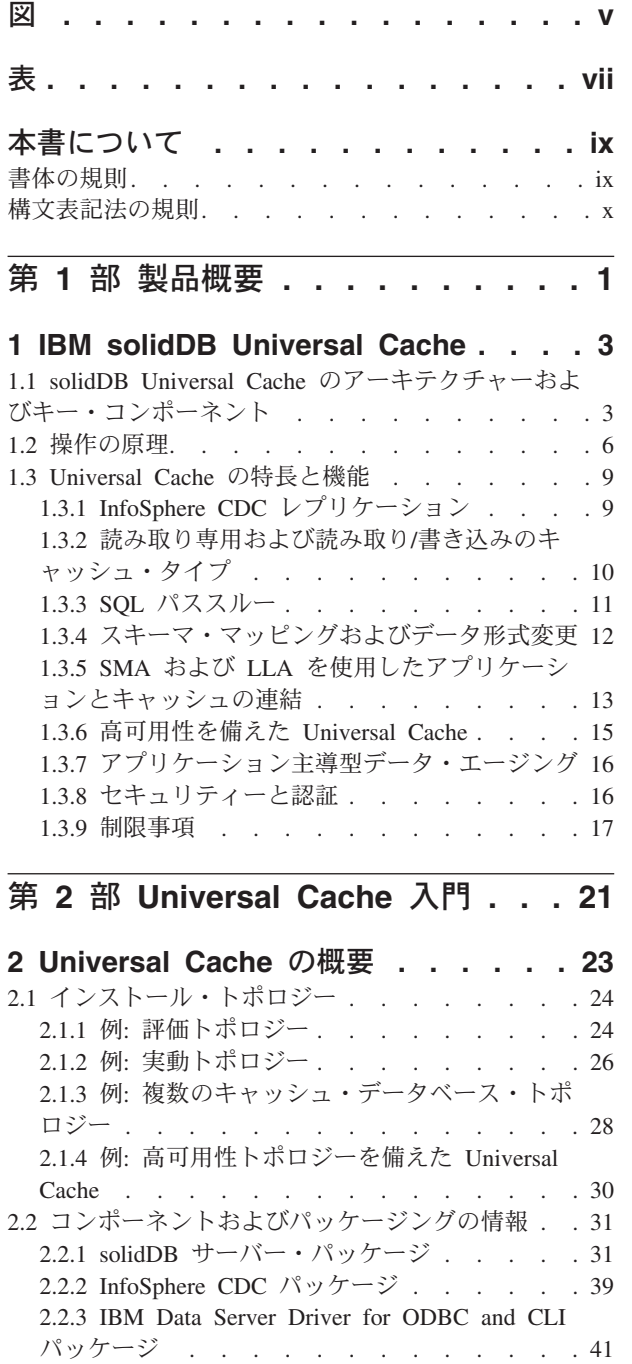

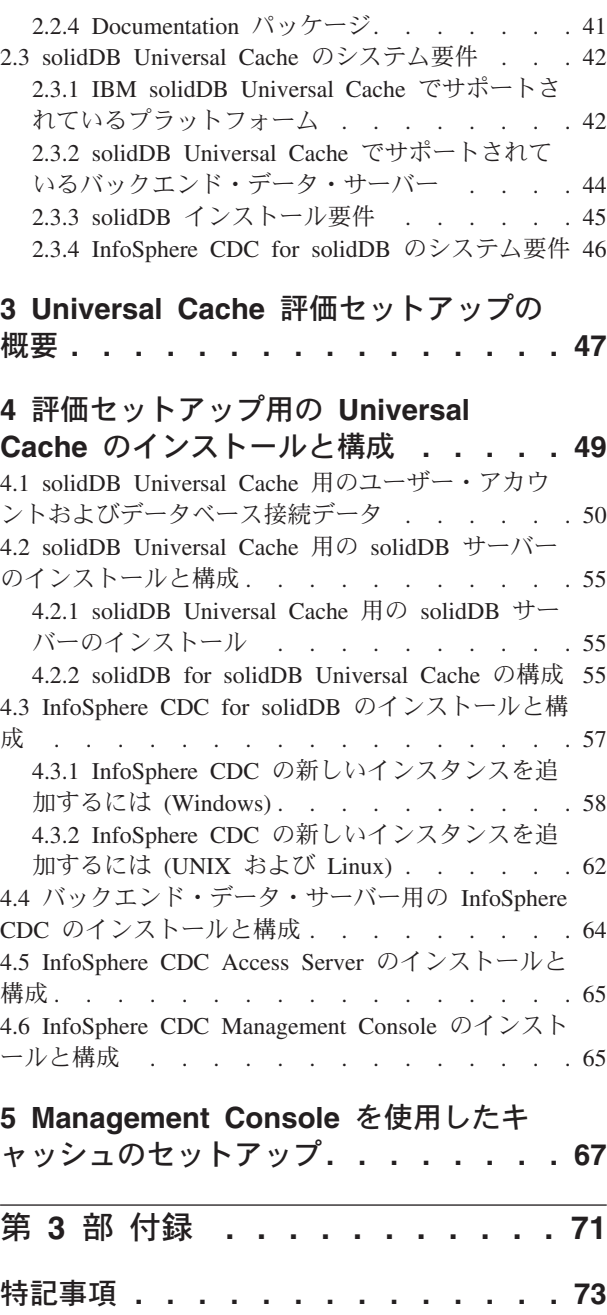

## <span id="page-4-0"></span>図

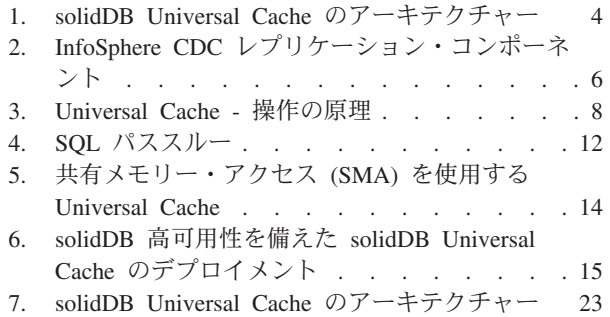

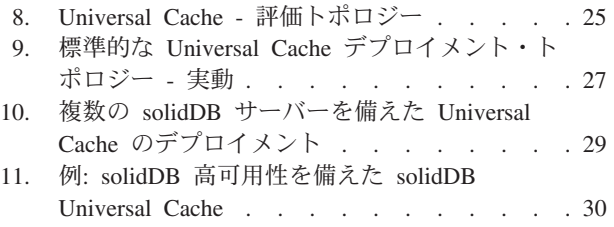

12. 例: Universal Cache [用のユーザー・アカウント](#page-63-0) [およびデータベース接続データ](#page-63-0) . . . . . . [54](#page-63-0)

# <span id="page-6-0"></span>表

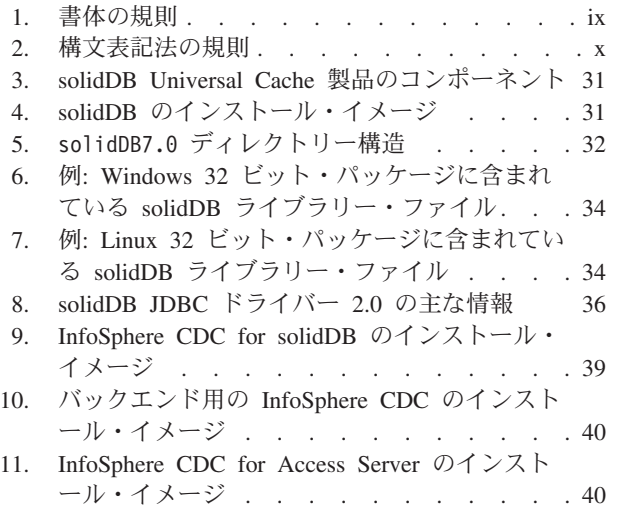

[12. InfoSphere CDC Management Console](#page-50-0) のインス トール・イメージ [. . . . . . . . . . 41](#page-50-0)

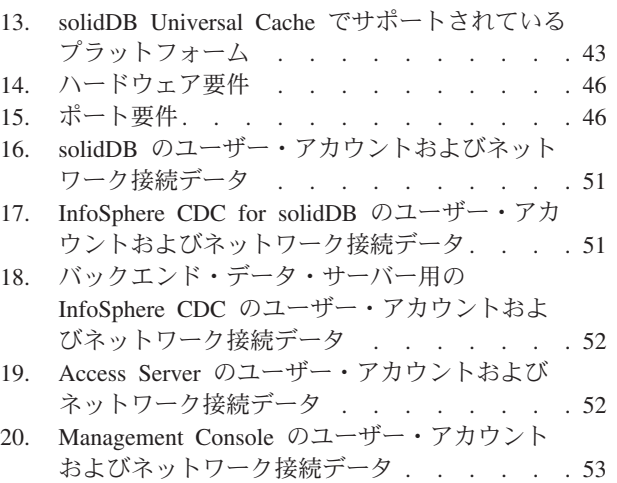

## <span id="page-8-0"></span>本書について

IBM® solidDB® Universal Cache は、従来のディスク・ベースの SQL データ・サー バーを高速化するためのソリューションであり、1 つ以上の solidDB インメモリ ー・データベース・インスタンスを使用して、アプリケーションとデータ・サーバ ーの間のデータ・トラフィックをキャッシュに入れます。solidDB インスタンスと データ・サーバー・インスタンス間のデータ・レプリケーションは、IBM InfoSphere™ Change Data Capture テクノロジーを使用してインプリメントされてい ます。

本書では、solidDB Universal Cache の概要を示し、さらに solidDB Universal Cache のインストールと構成について説明します。また、障害とトラブルシューティング のシナリオに対処するためのガイドラインも記載します。CDC for solidDB の章 に、InfoSphere CDC for solidDB をインストールし、構成する方法の詳しい説明が 記載されています。このセクションは、solidDB Universal Cache の構成時に必要に なります。ご使用のバックエンド・データ・サーバーに関して、「*InfoSphere Change Data Capture* のエンド・ユーザー向け資料」に対応する情報を提供しま す。

このマニュアルでは、読者が一般的なデータベース管理システム (DBMS) に関する 知識を持ち、SQL と solidDB に習熟していることを想定しています。

## 書体の規則

solidDB の資料では、以下の書体の規則を使用します。

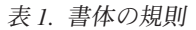

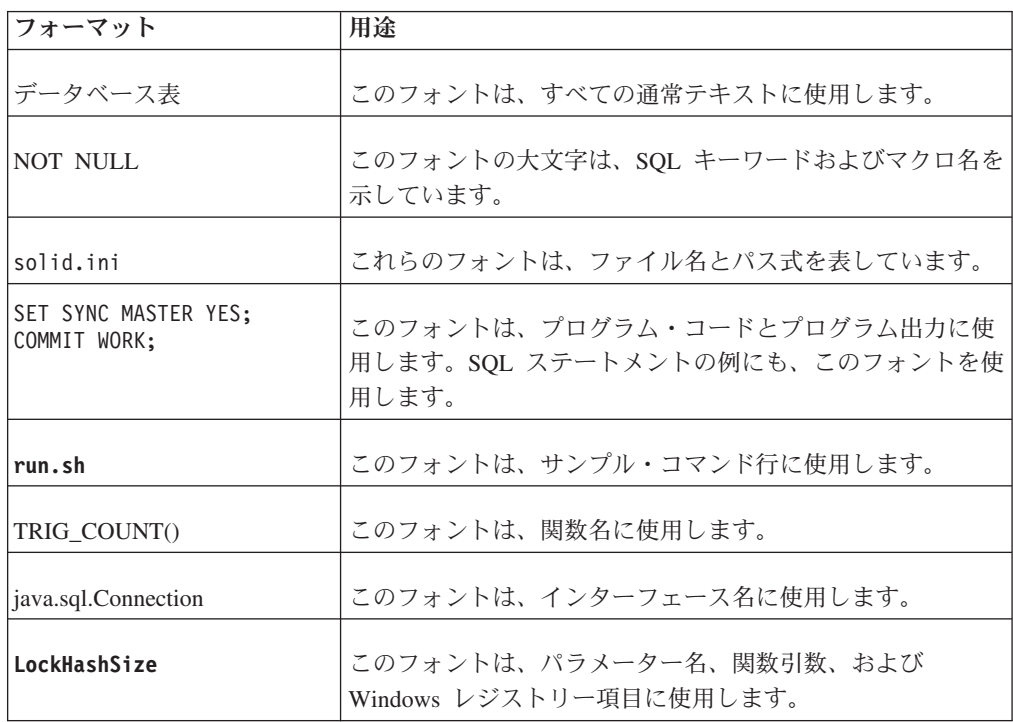

<span id="page-9-0"></span>表 *1.* 書体の規則 *(*続き*)*

| フォーマット        | 用途                                                                                                    |
|---------------|----------------------------------------------------------------------------------------------------|
| argument      | このように強調されたワードは、ユーザーまたはアプリケー<br>ションが指定すべき情報を示しています。                                                                                                    |
| 管理者ガイド        | このスタイルは、他の資料、または同じ資料内の他の章の参<br>照に使用します。新しい用語や強調事項もこのように記述し<br>ます。                                                                                                    |
| ファイル・パス表示     | 特に明記していない場合、ファイル・パスは UNIX フォー<br>マットで示します。スラッシュ (/) 文字は、インストール・<br>ルート・ディレクトリーを表します。                                                                                                    |
| オペレーティング・システム | 資料にオペレーティング・システムによる違いがある場合<br>は、最初に UNIX フォーマットで記載します。UNIX フォ<br>ーマットに続いて、小括弧内に Microsoft Windows フォーマ<br>ットで記載します。その他のオペレーティング・システムに<br>ついては、別途記載します。異なるオペレーティング・シス<br>テムに対して、別の章を設ける場合があります。 |

## 構文表記法の規則

solidDB の資料では、以下の構文表記法の規則を使用します。

表 *2.* 構文表記法の規則

| フォーマット                 | 用途                                                                 |
|------------------------|--------------------------------------------------------------------|
| INSERT INTO table name | 構文の記述には、このフォントを使用します。置き換え可能<br>セクションには、この フォントを使用します。              |
| solid.ini              | このフォントは、ファイル名とパス式を表しています。                                          |
| $\Box$                 | 大括弧は、オプション項目を示します。太字テキストの場合<br>には、大括弧は構文に組み込む必要があります。              |
|                        | 垂直バーは、構文行で、互いに排他的な選択項目を分離しま<br>す。                                  |
| $\{\quad\}$            | 中括弧は、構文行で互いに排他的な選択項目を区切ります。<br>太字テキストの場合には、中括弧は構文に組み込む必要があ<br>ります。 |
|                        | 省略符号は、引数が複数回繰り返し可能なことを示します。                                        |
|                        | 3 つのドットの列は、直前のコード行が継続することを示し<br>ます。                                |

# <span id="page-10-0"></span>第 **1** 部 製品概要

## <span id="page-12-0"></span>**1 IBM solidDB Universal Cache**

IBM solidDB Universal Cache は、従来のディスク・ベース・データベースを高速化 するソリューションです。ディスク・ベースのデータベースから、パフォーマンス が重要なデータをキャッシュに入れる、高速の solidDB インメモリー・データベー スを取り込みます。インメモリー・キャッシュによって、アプリケーション負荷の 処理を、わずかな応答時間で、バックエンド・データベースで実行できます。これ により、パフォーマンス、速度、および待ち時間が改善されます。

solidDB Universal Cache は、IBM DB2®、IBM Informix®、Oracle、Microsoft SQL Server、および Sybase の各種データ・サーバーと統合することができます。 solidDB Universal Cache のリレーショナルなインメモリー・データ管理機能と、デ ィスク・ベース・データベースの汎用性を組み合わせることで、アプリケーション は両方のメリットを享受することができます。

solidDB インメモリー・データベースに加えて、このソリューションは IBM InfoSphere Change Data Capture (InfoSphere CDC とも呼ばれる) テクノロジーを使 用して、データ・レプリケーションを行います。 solidDB キャッシュとバックエン ド・データベースの両方に、内蔵タイプのデータベース管理システム (DBMS) が存 在します。

## **1.1 solidDB Universal Cache** のアーキテクチャーおよびキー・コンポー ネント

solidDB Universal Cache のアーキテクチャーは、3 つのメイン・コンポーネントに 基づいています。3 つのメイン・コンポーネントとは、solidDB (インメモリー) デ ータベース (キャッシュ)、リレーショナル・データベース・サーバー (バックエン ド)、およびキャッシュからバックエンドに、またはその逆方向にデータをコピーす る InfoSphere CDC データ同期ソフトウェアです。

<span id="page-13-0"></span>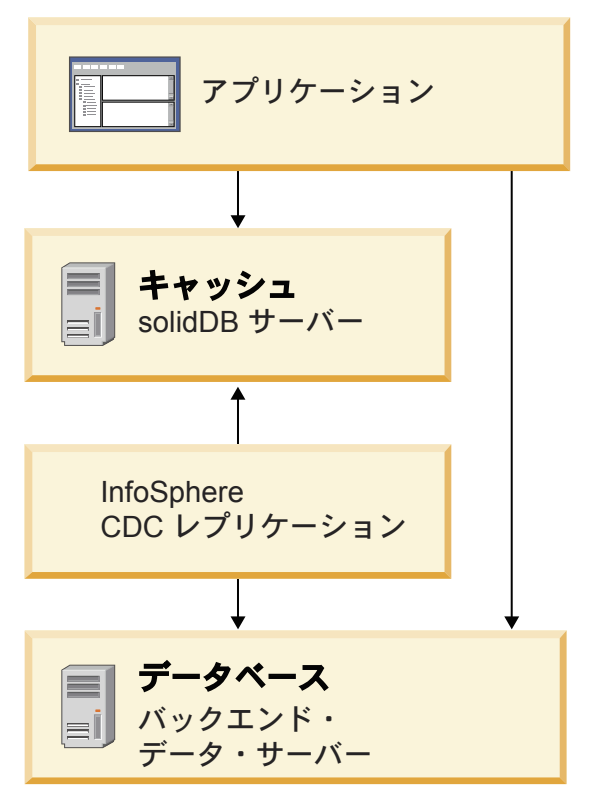

図 *1. solidDB Universal Cache* のアーキテクチャー

**solidDB** キャッシュ・データベース

solidDB サーバーは、solidDB Universal Cache ソリューションのキャッシ ュ・データベース (フロントエンド) を実装します。キャッシュ・データベ ースは、高可用性およびフェイルオーバーを提供する HotStandby、または データとアプリケーションの連結を有効にする共有メモリー・アクセス (SMA) など、さまざまな solidDB 機能のメリットを享受します。

#### バックエンド・データベース

バックエンド・データベースは、リレーショナルなディスク・ベースのデー タ・サーバーであり、キャッシュされるデータが含まれています。簡単に言 えば、多くの Universal Cache デプロイメント・シナリオでは、既存のデー タベースを単にキャッシュ・データベースに置き換えることができます。こ のキャッシュ・データベースは、バックエンド・データベースとアプリケー ションの間に存在するため、アプリケーションからは、より高速なデータベ ースに見えます。データベース・インターフェース層では、最小限の変更の みが必要になります。

#### **InfoSphere CDC** レプリケーション・コンポーネント

IBM InfoSphere Change Data Capture レプリケーション・ソフトウェアで は、キャッシュ・データベースに変更が加えられるとバックエンド・データ ベースが更新され、逆に、バックエンド・データベースに変更が加えられる とキャッシュ・データベースが更新されます。InfoSphere CDC レプリケー ション・ソフトウェアは、以下のコンポーネントで構成されています。

#### レプリケーション・エンジン

InfoSphere CDC レプリケーション・エンジンは、log-scraping テク ノロジーまたはトリガー、あるいはこれらの両方を使用して、2 つ のデータベース間の変更を取り込むコンポーネントです。solidDB 用の InfoSphere CDC レプリケーション・エンジンは、solidDB ト ランザクション・ログにアクセスして、データ変更を取り込み、こ れらの変更をバックエンドのレプリケーション・エンジンに送信し ます。ここで、変更がバックエンド・データベースにコピーされま す。同様に、バックエンド用の InfoSphere CDC レプリケーショ ン・エンジンは、ログにアクセス (またはトリガーを使用) して、 バックエンドのデータ変更を取り込み、これらの変更を solidDB レ プリケーション・エンジンに送信します。ここで、変更がバックエ ンド・データベースにコピーされます。

一般に、レプリケーション・エンジンはデータ・サーバーと同じホ スト上で実行されます。

#### **Access Server**

InfoSphere CDC Access Server は、Universal Cache デプロイメント を管理するプロセスです。一般に、デーモンとして実行されます。 Universal Cache ツールは Access Server と通信して、デプロイメン トを構成することができます。また、Access Server は、レプリケー ション環境へのアクセスも制御します。関連する権限を付与された ユーザーのみが構成を変更できます。

<span id="page-15-0"></span>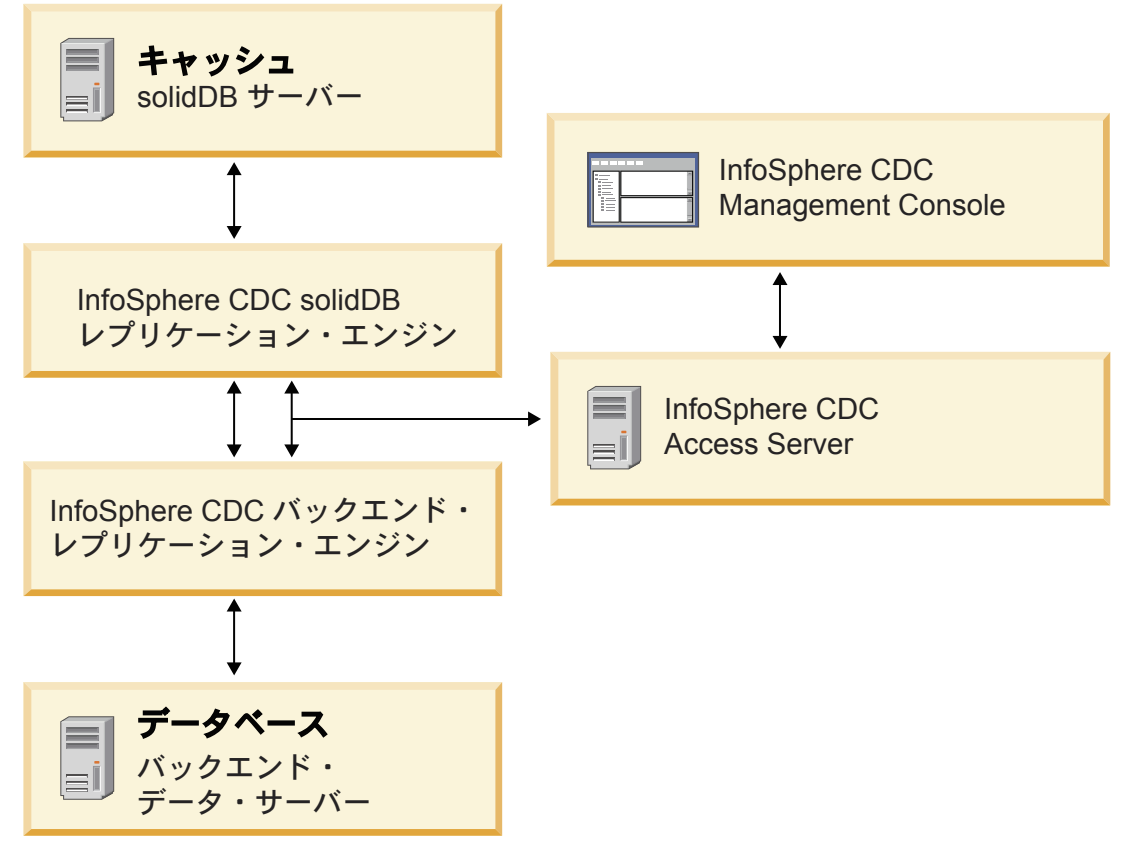

図 *2. InfoSphere CDC* レプリケーション・コンポーネント

#### **InfoSphere CDC Management Console**

Management Console は、キャッシュ・データベースとバックエンド・デー タベース間のレプリケーション (キャッシュ) サブスクリプションを構成お よびモニターするために使用できる対話式 GUI ツールです。

**SQL** パススルー

SQL パススルー機能により、SQL 操作をバックエンド・データベースに送 付できるため、アプリケーションが両方のデータベースのデータに単一イン ターフェースでアクセスできます。

例えば、表 T1 の頻繁にアクセスされるデータが solidDB のインメモリ ー・データベースにキャッシュされるように、Universal Cache システムを セットアップすることがあります。アプリケーションは、T1 のデータの読 み取りおよび変更を行うことができます。すべての変更が、InfoSphere CDC レプリケーションを使用してバックエンド・データベースに複製されます。

## **1.2** 操作の原理

solidDB データベース・サーバーは、バックエンド・データベースに格納されてい るデータのサブセットを含むキャッシュ・データベースを保守します。Universal Cache を使用するには、まず、キャッシュに入れるデータを特定し、それに応じて 環境を構成する必要があります。その後、データをバックエンド・データベースか らキャッシュにロードすることができます。これによって、アプリケーションをキ ャッシュ・データベースに対して実行するときに、アプリケーションのパフォーマ ンスが向上し、solidDB の待ち時間が短くなります。データが変更されると、 InfoSphere CDC レプリケーション・テクノロジーによって、キャッシュ・データベ ースとバックエンド・データベース間でデータが同期されます。

SQL パススルー機能により、SQL 操作をバックエンド・データベースに送付できる ため、アプリケーションが両方のデータベースのデータに単一インターフェースで アクセスできます。

<span id="page-17-0"></span>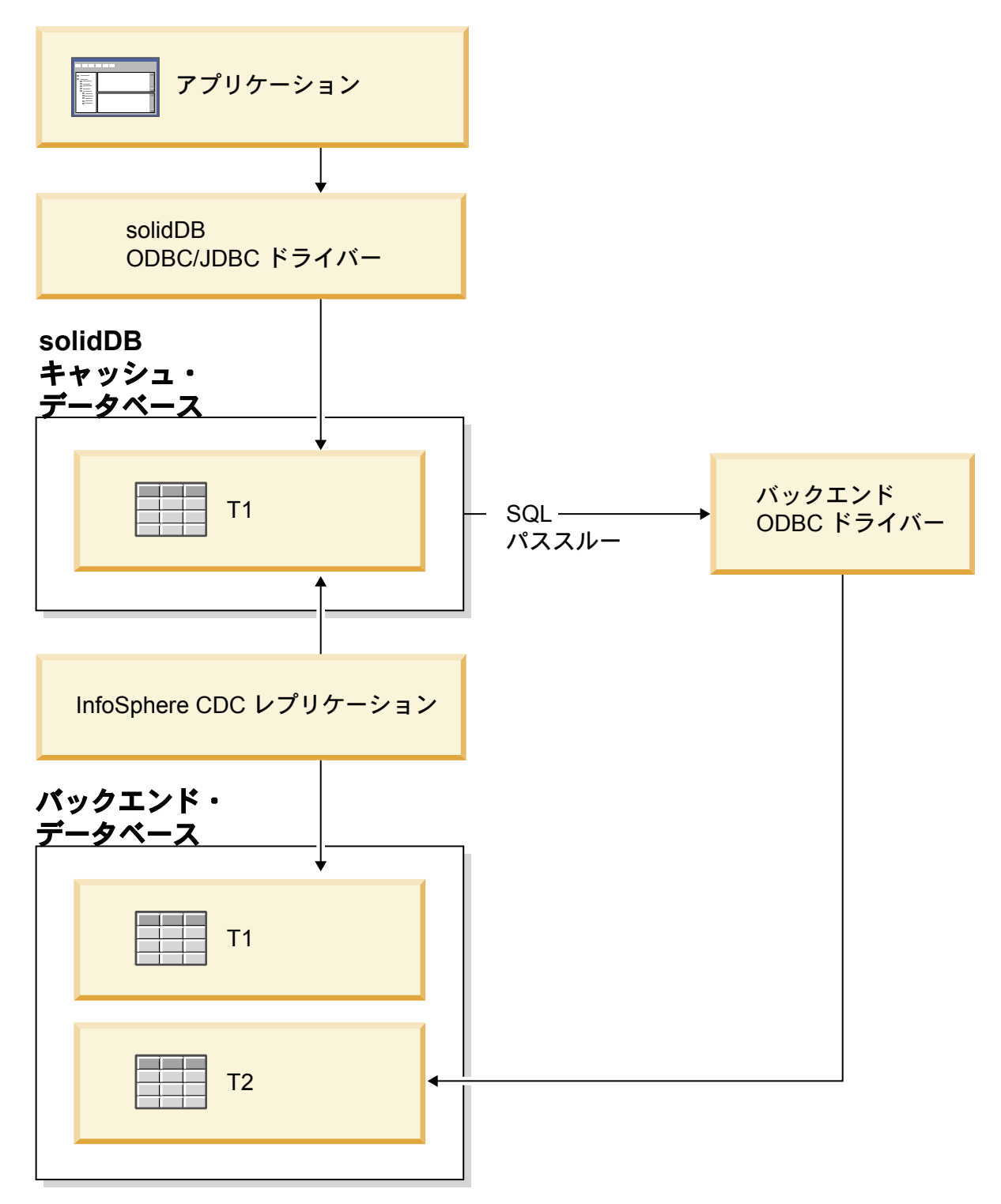

図 *3. Universal Cache -* 操作の原理

例えば、表 T1 の頻繁にアクセスされるデータが solidDB のインメモリー・データ ベースにキャッシュされるように、Universal Cache システムをセットアップするこ とがあります。アプリケーションは、T1 のデータの読み取りおよび変更を行うこと ができます。すべての変更が、InfoSphere CDC レプリケーションを使用してバック エンド・データベースに複製されます。

バックエンド・データベースの表 T2 には、アプリケーションが定期的にアクセス できればよいデータが含まれています。アプリケーションが T2 のデータにアクセ スする必要があるときに、T2 への照会がバックエンドで実行されるように、 Universal Cache を構成することができます。SQL パススルー接続には、バックエン ド専用の ODBC ドライバーが必要です。

### <span id="page-18-0"></span>**1.3 Universal Cache** の特長と機能

Universal Cache は、多種多様なアプリケーションおよびデプロイメントのニーズを 満たすように設計されています。そのため、読み取り専用キャッシュまたは読み取 り/書き込みキャッシュとして構成することができます。また、Universal Cache に は、レプリケーション・モデルの強力な組み合わせ、スキーマ・マッピング、およ びキャッシュとバックエンド・データベース間でデータを移動するためのデータ形 式変更機能も用意されています。SQL パススルー機能を使用すると、アプリケーシ ョンからキャッシュとバックエンド・データベースの両方のデータにアクセスでき ます。SQL 互換機構によって、エンタープライズ・データ・サーバーから Universal Cache 環境へのアプリケーションのマイグレーションが容易になります。

## **1.3.1 InfoSphere CDC** レプリケーション

Universal Cache には、IBM InfoSphere Change Data Capture (InfoSphere CDC) と呼 ばれる精巧なレプリケーション・メカニズムが組み込まれています。これは、IBM が提供する個別の製品として入手することもできます。InfoSphere CDC コンポーネ ントは、バックエンド・データベースとキャッシュ・データベース間でデータを双 方向に渡します。

IBM InfoSphere Change Data Capture を使用するレプリケーションは、キャッシ ュ・データの 1 回のスナップショット (リフレッシュ)、またはシステム間での連続 的な更新の伝搬という形式を取ることができます。連続レプリケーション 方式は、 本質的に非同期です。データはまずローカル・システム (ソース) でコミットされて から、他のシステム (ターゲット) に伝搬されます。通常、遅延は 1 秒以内です。

#### **Log-scraping**

InfoSphere CDC では、log-scraping テクノロジーまたはトリガー、あるいはこれら の両方を使用して、データベースの変更を取り込みます。キャッシュ・レプリケー ション・エンジンは、solidDB トランザクション・ログにアクセスしてデータ変更 を取り込み、これらの変更をバックエンドのレプリケーション・エンジンに送信し ます。ここで、変更がバックエンド・データベースにコピーされます。同様に、バ ックエンドのレプリケーション・エンジンは、ログにアクセス (またはトリガーを 使用) して、バックエンド・データベースのデータ変更を取り込み、これらの変更 をキャッシュ・レプリケーション・エンジンに送信します。ここで、変更がキャッ シュ・データベースにコピーされます。

### 非同期レプリケーションの考慮事項

非同期レプリケーション方式とは、例えば、アプリケーションがキャッシュ・デー タベースに書き込みを行うときに、書き込みが完了するとすぐに制御がアプリケー ションに戻ることを意味します。アプリケーションはブロックされず、これらの更 <span id="page-19-0"></span>新がバックエンドに正常に適用されるまで待機します。バックエンドへの更新は、 以下のタスクが完了するまで実行されません。

- 1. トランザクションがキャッシュ・データベースでコミットされます。
- 2. トランザクションの項目がキャッシュ・データベース・ログから収集されます。

Universal Cache システムでは、非同期レプリケーションは、データへのアクセスに 必要な往復時間を削減することで、アプリケーションにメリットをもたらします。 アプリケーションは、コストのかかるネットワーク・ホップを必要としたり、バッ クエンド・データベースに書き込んだりするのではなく、solidDB データベースに 直接書き込むことができます。また、非同期レプリケーションでは、アプリケーシ ョンは、キャッシュ・データベースと同時にバックエンド・データベースに書き込 みが行われたと想定することができないため、エラー・リカバリーの効果も発揮し ます。

### **1.3.2** 読み取り専用および読み取り**/**書き込みのキャッシュ・タイプ

アプリケーションのニーズによっては、Universal Cache を読み取り専用キャッシュ または読み取り/書き込みキャッシュとしてデプロイできます。

#### 読み取り専用キャッシュ

読み取り専用キャッシュとして構成すると、データはバックエンド・データベース で所有されます。この所有権は、キャッシュに格納されたデータをアプリケーショ ンで変更できないことを意味します。読み取り専用の構成では、アプリケーション がバックエンド・データベースで直接データを変更でき、変更は、トランザクショ ンごとに、自動的に、またはオンデマンドでキャッシュと同期できます。この構成 は、時々変更されるデータ (価格リスト、参照データ、ルックアップ・データなど) に素早くアクセスする必要があるアプリケーションにとって理想的です。

#### 読み取り**/**書き込みキャッシュ

読み取り/書き込みキャッシュには、データの所有権に応じて、2 つのデプロイメン ト・オプションがあります。

キャッシュに所有権がある読み取り**/**書き込みキャッシュ

データがキャッシュで所有される読み取り/書き込みキャッシュとして構成 されている場合、アプリケーションは、キャッシュ内のデータの読み取り、 追加、変更、または削除を実行できますが、バックエンド・データベースで はこれらの操作を実行できません。変更は、トランザクションごとに、自動 的に、またはオンデマンドで、キャッシュからバックエンド・データベース に伝搬します。この構成は、データを集中的に使用するさまざまな操作を短 い応答時間で行う必要がある、サービス・レベル・アグリーメントが最も厳 しいアプリケーションで役立ちます。

#### 共有所有権がある読み取り**/**書き込みキャッシュ

データの所有権を共有する読み取り/書き込みキャッシュとして構成されて いる場合、アプリケーションは、キャッシュとバックエンド・データベース 内の両方にある同じデータを同時に更新できます。この場合、データへの変 更を、双方向に自動的に伝搬することができます。競合は、事前定義の競合 解決方式を使用して検出され、解決されます。このキャッシュ・タイプは、

アプリケーションがバックエンド・データベースのデータを更新する必要が あり、それと同時に、データを読み取り/書き込みアクセス用にキャッシュ する場合に役立ちます。

### <span id="page-20-0"></span>**1.3.3 SQL** パススルー

solidDBSQL パススルーを使用すると、アプリケーションからフロントエンドとバッ クエンドの両方のデータ・サーバーのデータに単一接続でアクセスできます。例え ば、SQL パススルーを有効にして、solidDB フロントエンド・サーバーでは実行で きない SQL ステートメントをバックエンドに渡すように設定することができま す。SQL パススルー・モードは、セッション単位またはトランザクション単位で設 定できます。デフォルトでは、SQL パススルーは有効ではありません。

フロントエンドとバックエンドの間の接続は、バックエンド互換の ODBC ドライバ ーを使用して確立されます。このドライバーは、solidDB サーバーに動的にロード されます。solidDB は、このドライバーを使用して、バックエンド・データ・サー バーでパススルー・ステートメントを直接実行します。

<span id="page-21-0"></span>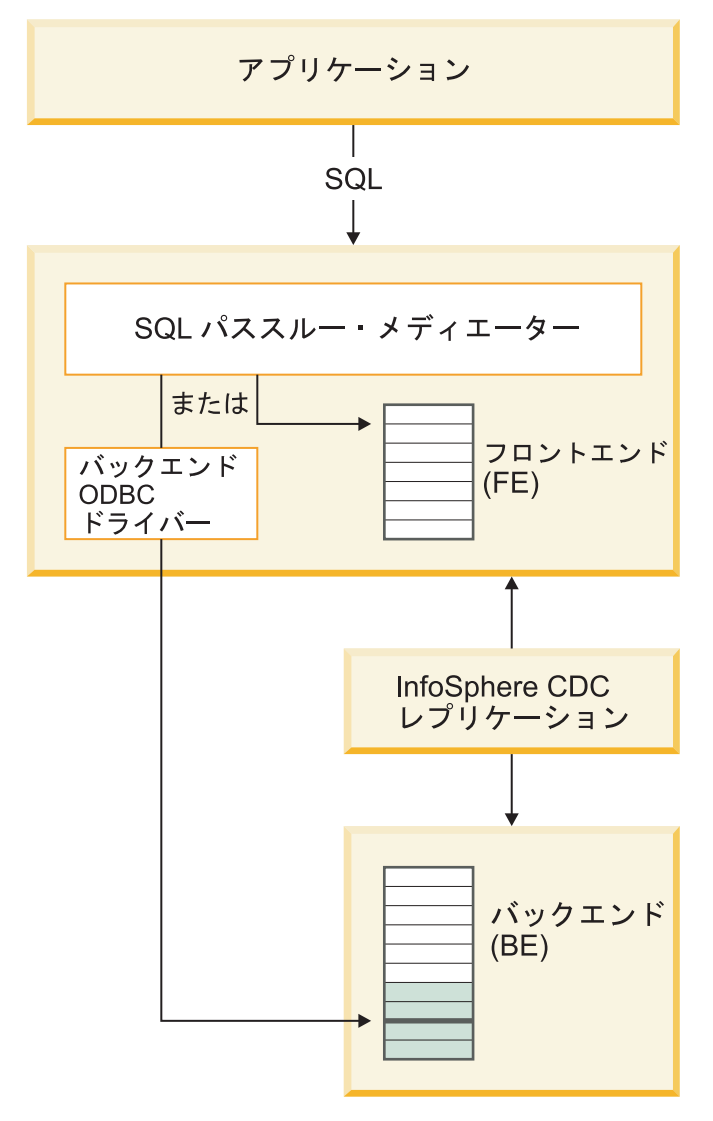

図 *4. SQL* パススルー

## **1.3.4** スキーマ・マッピングおよびデータ形式変更

Universal Cache を構成するときに、データ・フィルターとデータ形式変更の機能を 使用して、キャッシュに入れるデータを正確に定義することができます。

Universal Cache を使用すると、例えば、以下が可能です。

- バックエンド・データベースと同じリレーショナル・データベース・スキーマを 保持したり、異なるスキーマを保持したりします。
- v データベース全体をロードしたり、特定の表、列、または行のみを選択したりし ます。

例えば、個々の列を選択して、データベースの垂直パーティショニングを実装す ることができます。同様に、行のサブセットのみを選択して、データベースの水 平パーティショニングを実装することもできます。

- <span id="page-22-0"></span>v 追加の表または派生フィールドを使用してキャッシュ・データベース・スキーマ を拡張します。
- v データ・フォーマットを維持したり、データ型の変換や要約などのデータ形式変 更を適用したりします。

## **1.3.5 SMA** および **LLA** を使用したアプリケーションとキャッシ ュの連結

アプリケーションとキャッシュ・データベースを連結することで、キャッシュ・デ ータベースの利点を拡大できます。共有メモリー・アクセス (SMA) またはリン ク・ライブラリー・アクセス (LLA) を使用して、アプリケーションと solidDB サ ーバー・コードをリンクし、あらゆるプロセス間通信を回避できます。SMA および LLA を使用すると、結果の応答時間を、バックエンド・データベースへのネットワ ーク・ベースのアクセスで実現される応答時間よりも 1 桁以上短縮することができ ます。

ディスク・ベースのデータベースは、個別のクライアント・コンピューターからネ ットワーク経由でアクセスされることがよくあります。アプリケーションでデータ にアクセスするには、外部ストレージ・デバイス (例えば、ハード・ディスク・ド ライブやソリッド・ステート・ドライブ) からそのデータを読み取っておく必要が あります。よく使用されるデータをデータベースのメイン・メモリー (バッファ ー・プールとも呼ばれます) に格納する拡張キャッシュ・アルゴリズムは存在しま すが、アクセス時に、要求されたデータ・ページがバッファー・プールで使用可能 である保証はないため、ディスク入出力操作が必要です。さらに、データベースの 耐久性に関する要件では、任意のデータベース更新がコミットされる前に、ログ・ レコードをストレージ・デバイスに同期的に書き込むよう指示されることがよくあ るため、トランザクションの応答時間へのさらなる影響がアプリケーションで観察 されます。

Universal Cache システムでは、solidDB で使用可能な SMA および LLA のアクセ ス方式を使用して、データとアプリケーションを連結できます。アプリケーション と連結された solidDB インメモリー・エンジンからデータにアクセスする際の合計 コストは、バックエンド・データベース・サーバーからデータにアクセスする場合 よりも大幅に低くなります。コストのかかるすべてのアクセス・パス (ネットワー ク・アクセスおよび同期的なディスク・アクセス) を除去できます。

SMA および LLA は、solidDB サーバーの完全なコピーをライブラリー形式で含む ライブラリー・ファイルとして実装されます。

#### 共有メモリー・アクセス **(SMA)**

SMA を使用すると、複数のアプリケーションから、データベース・サーバ ーの全機能を備えた動的ドライバー・ライブラリーにリンクできます。つま り、アプリケーションの ODBC または JDBC 要求が、アプリケーショ ン・プロセス・スペースでほぼ完全に処理されるため、プロセス間のコンテ キストの切り替えが不要になります。共通データベースの処理を簡単にする ために、サーバーが初期化する共有メモリー・セグメントにドライバーから アクセスできます。

#### リンク・ライブラリー・アクセス **(LLA)**

LLA を使用する場合、アプリケーションは、データベース・サーバーの全

機能を備えた静的ライブラリーまたは動的ライブラリーにリンクします。つ まり、solidDB がアプリケーションと同じ実行可能プログラムで実行される ため、ネットワークを介してデータを転送する必要がありません。

<span id="page-23-0"></span>SMA および LLA サーバーは、TCP/IP などの通信プロトコルを介してサーバーに 接続するリモート・アプリケーションからの要求も処理できます。リモート・アプ リケーションから見た SMA または LLA サーバーは、他の solidDB サーバーとほ ぼ同じですが、連結されたアプリケーションから見ると、solidDB サーバーよりも 高速で、詳細な制御が可能です。

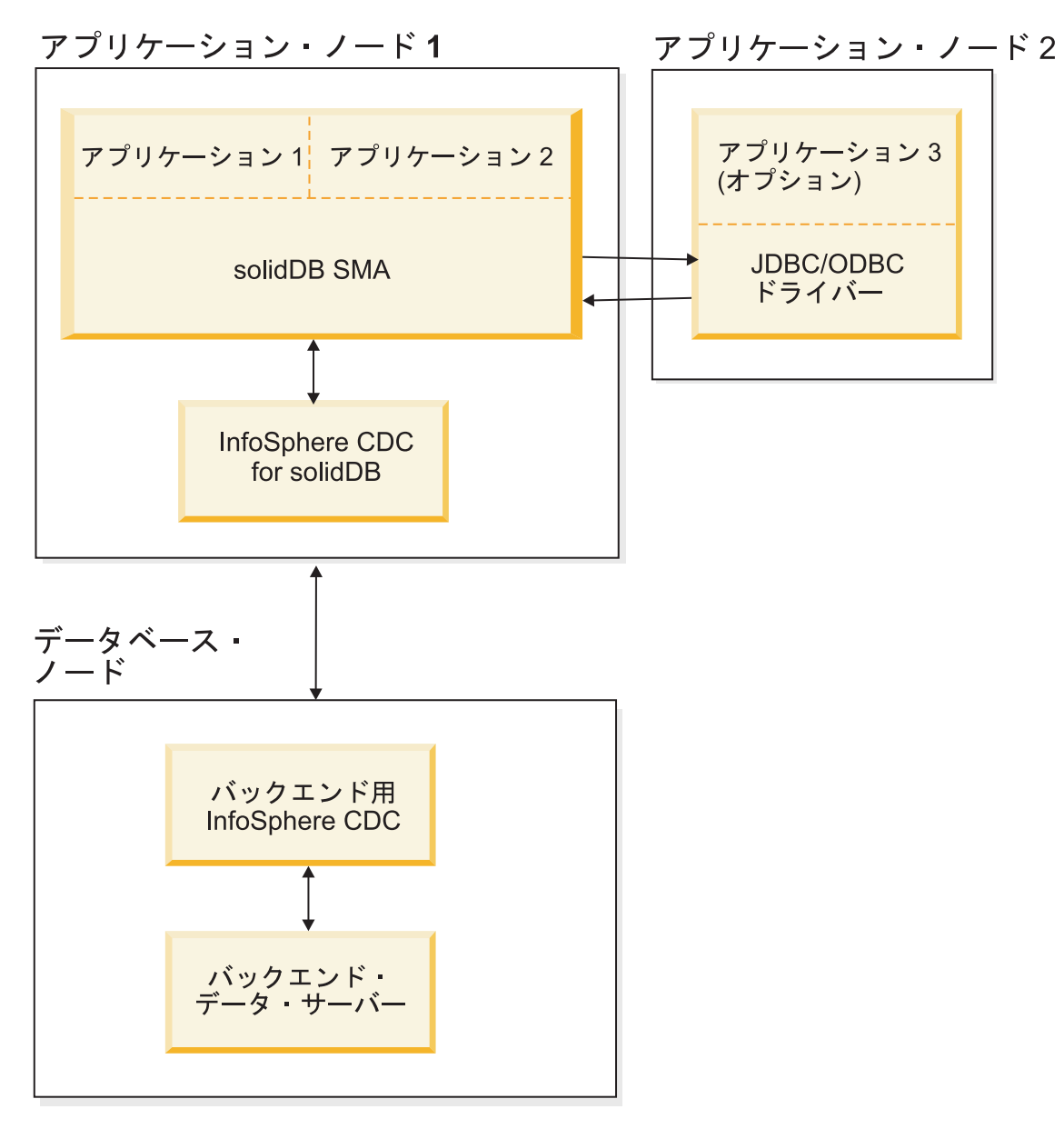

図 *5.* 共有メモリー・アクセス *(SMA)* を使用する *Universal Cache*

## <span id="page-24-0"></span>**1.3.6** 高可用性を備えた **Universal Cache**

アプリケーションが中断のないデータ・アクセスを必要としている場合は、solidDB HotStandby テクノロジーを使用して、高可用性を提供できます。solidDB サーバー でのフェイルオーバー、複数の持続性セマンティクス、待機読み取りなど、すべて の HotStandy 機能は、solidDB Universal Cache の高可用性セットアップに適用でき ます。solidDB 高可用性を使用することにより、キャッシュ層の単一障害から solidDB Universal Cache の操作が保護されます。

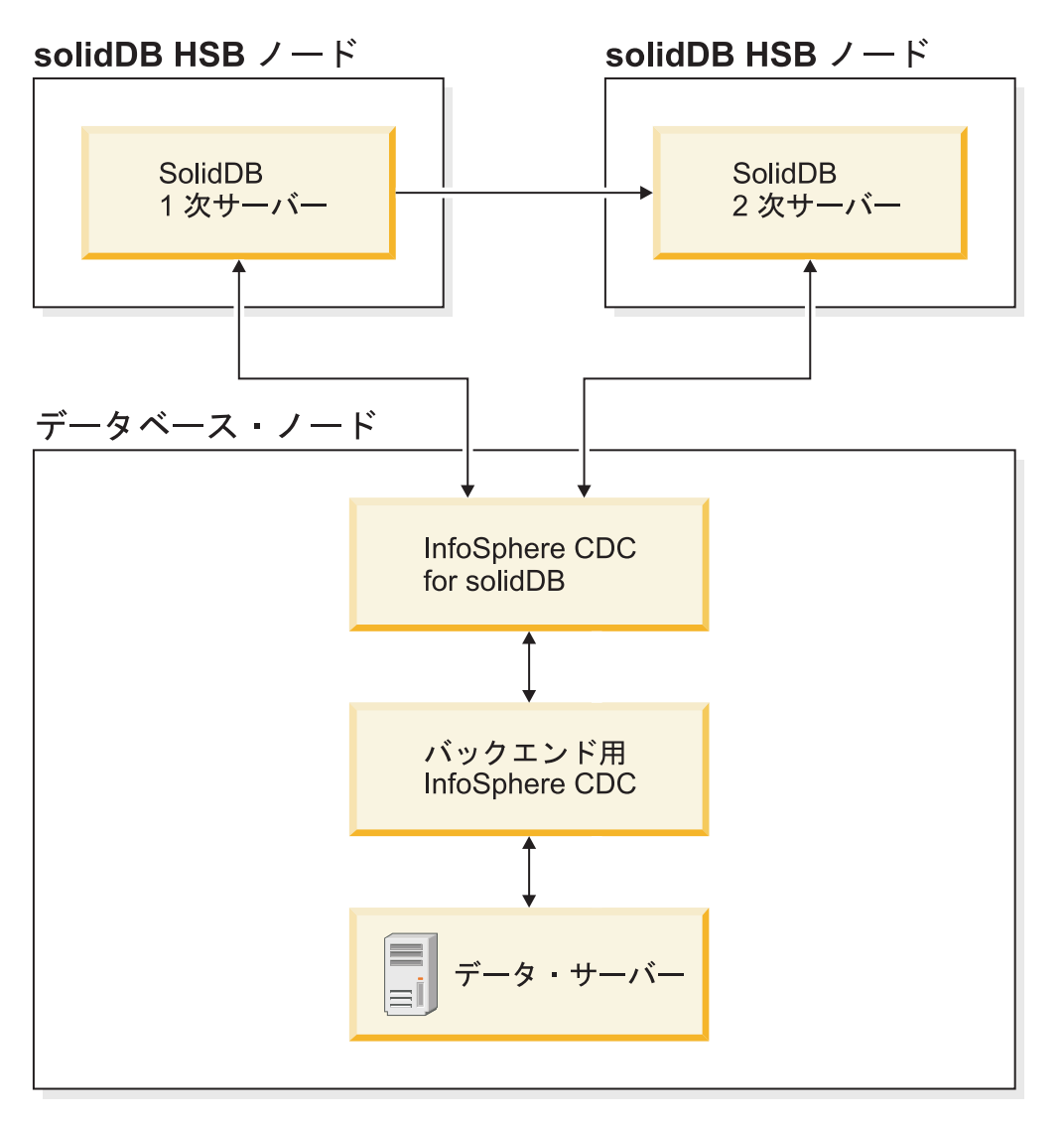

図 *6. solidDB* 高可用性を備えた *solidDB Universal Cache* のデプロイメント

重要**:** solidDB HA を備えたデプロイメントを設計する場合、環境内での障害シナリ オにどのように対処するかを計画してください。solidDB Universal Cache システム の障害に対処する方法については、『Universal Cache での障害処理』のセクション を参照してください。

## <span id="page-25-0"></span>バックエンド高可用性を備えた **solidDB Universal Cache** のデプロ イメント

アプリケーションは、バックエンド・データ・サーバーにも追加の高可用性または 災害時回復要件を設定することができます。異なるデータ・サーバーが異なるテク ノロジーを使用して、このような機能をインプリメントしています。バックエン ド・データ・サーバーは、依然として単一の論理エンティティーですが、データや 実行中のプロセスは複数のノードに分散することができます。

標準的なバックエンド高可用性の場合は、InfoSphere CDC インスタンスは、1 次バ ックエンド・データ・サーバー・ノードで実行されます。ただし、バックエンドに 障害が発生すると、バックエンド・データ・サーバーの完全なフェイルオーバーの 一環として、InfoSphere CDC インスタンスを別のマシンで再開する必要がありま す。関連インスタンスを再接続するため、サブスクリプションも再構成する必要が あります。

## **1.3.7** アプリケーション主導型データ・エージング

データ・エージング機能を使用すると、アプリケーションで、キャッシュ・データ ベースから古くなったデータを削除するとともに、バックエンド・データベースで そのデータを保持できます。データ・エージングを使用すると、キャッシュのメイ ン・メモリーの使用量を制御することができます。つまり、キャッシュのデータの 一部が古くなった場合、および、アプリケーションで使用されなくなった場合に、 そのデータを削除できます。古くなったデータを削除すると、キャッシュのメイ ン・メモリー・リソースが解放されます。

### **1.3.8** セキュリティーと認証

- キャッシュおよびバックエンド・バックエンド・データベースは、従来の認証メ カニズムによって保護されます。このメカニズムでは、データベースに接続する ために、ユーザーが有効なユーザー ID とパスワードの組み合わせを提供する必 要があります。
- v データベースにアクセスするために InfoSphere CDC インスタンスで使用される ユーザー・アカウントには、データとメタデータにアクセスしてそれらを変更す るのに十分な特権が与えられている必要があります。データベース管理者のユー ザー名を使用することを推奨します。
- InfoSphere CDC インスタンスでは、スクランブルを使用してユーザー名とパスワ ードを保管します。つまり、認証データは、弱い暗号化方式を使用して暗号化さ れます。
- InfoSphere CDC レプリケーション・エンジンとデータベース間のトラフィック は、どのような場合においても暗号化されます。暗号化は、データベース固有の JDBC ドライバーで提供されるか、使用可能です。
- v InfoSphere CDC レプリケーション・エンジン間のトラフィックは暗号化されませ  $h<sub>o</sub>$

### <span id="page-26-0"></span>**1.3.9** 制限事項

### **Universal Cache** デプロイメントでの **solidDB** サーバーに関する制 約事項

solidDB Universal Cache デプロイメントで solidDB サーバーをソース・データ・サ ーバーまたはターゲット・データ・サーバーとして使用する場合、以下の制約事項 が適用されます。

#### 参照整合性

v 参照整合性 (solidDB をソースおよびターゲットとして)

連続ミラーリングの場合、ソースとターゲットの両方に対して参照整合性制約 (外部キー) を使用できます。必須要件は、参照整合性関連がサブスクリプション 内に限定されていること、つまり外部キーがサブスクリプション外の表を指さな いことです。このルールに違反すると、ミラーリング中にターゲットで参照整合 性エラーが発生し、レプリケーション・サブスクリプションが終了することがあ ります。

参照整合性は、表の自動作成ではサポートされていません。予備手段について は、 18 ページの『[solidDB Universal Cache](#page-27-0) デプロイメントでの InfoSphere CDC [に関する制約事項』の](#page-27-0)セクションを参照してください。

v 主キー制約 (solidDB をソースとして)

主キーは推奨されていますが、必須ではありません。表に主キーが定義されてい ない場合、主キーが定義されている場合と比較して、挿入と更新の実行効率が低 下します。主キーの更新は、以下のように制限されます。

- 単一の列に主キーが定義されている場合、主キーの複数行の更新は許可されま せん。
- 複数列の主キーの場合、主キーの一部にのみ影響する場合に限って、複数行の 更新が許可されます。

上記のルールのいずれかに違反すると、エラーが発生し、サブスクリプションの レプリケーション (ミラーリング) が終了します。

#### データ型のサポートに関する制約事項

v LOB データ型は、ディスク・ベース表 (solidDB をソースとして) でサポートさ れていません。

solidDB のディスク・ベース表の大きなサイズ (最大 2 GB) の LOB (maxiLOB) は、ソースではサポートされていません。ログ・リーダー・パーティションの一 部であるディスク・ベース表に maxiLOB を書き込もうとすると失敗し、アプリ ケーションにエラーが返されるという方法で、この制限事項は実施されます。

使用可能なサイズ制限内のインメモリー表で維持しているすべての LOB は miniLOB と呼ばれ、許可されます。サイズ制限は、行サイズとブロック・サイズ によって異なります。1 行に 1 つの LOB と想定すると、サイズ制限はブロッ ク・サイズに近くなります。ブロック・サイズが 32 KB に設定されている場合 は、miniLOB の実際のサイズ制限は約 30 KB になります。

v LOB サポートの制限 (solidDB をターゲットとして)

<span id="page-27-0"></span>LOB がインメモリー表に書き込まれ、miniLOB サイズ制限を超えた場合は、エ ラーが返され、サブスクリプションのレプリケーションが終了します。

#### **TRUNCATE**

solidDB をソースとして使用するサブスクリプションでは、サブスクリプションの 一部となっている表で、TRUNCATE TABLE ステートメントは許可されません。こ のルールに違反すると、アプリケーションにエラーが返されます。

#### トランジエント表とテンポラリー表

solidDB をソースとして使用すると、トランジエント表およびテンポラリー表をサ ブスクリプションの一部とすることはできません。

#### **UNIQUE** 列の複数の **NULL**

solidDB をターゲットとして使用するサブスクリプションでは、UNIQUE として定 義された列に、NULL インスタンスを 1 つだけ含めることができます。さらに NULL の挿入の伝搬を試行すると、UNIQUE 制約違反が発生し、サブスクリプショ ンのレプリケーション (ミラーリング) が終了します。

### 複数のキャッシュ・データベースを使用したデータとワークロードのパーテ ィション化

複数の solidDB サーバーを使用して、データとワークロードをパーティション化で きます。例えば、複数のキャッシュ・データベース上でバックエンド・データを分 散 (パーティション化) することができます。ただし、各キャッシュ・データベース は自律型であり、他のキャッシュ・データベース (パーティション) のデータにアク セスすることなく、保持しているパーティション内でのみアプリケーション要求を 処理します。

参照整合性制約も適用されるため、パーティションには、パーティションの外側と の参照を行う表を収めることはできません。

### **solidDB Universal Cache** デプロイメントでの **InfoSphere CDC** に関する制約事項

他のデータ・サーバー用に InfoSphere CDC コンポーネントで使用可能な以下の機 能は、InfoSphere CDC for solidDB ではサポートされません。

• リフレッシュ用の高速ロード

InfoSphere CDC for solidDB は、リフレッシュ用の高速ロード機能をサポートし ていません。

• ターゲット表の自動作成

ミラーリングされる表が参照整合性制約に関連付けられているときは、新しいサ ブスクリプションの定義時に、ターゲット表の作成を自動的に行うオプション (「**Create new target tables**」) を使用することはできません。代わりに、オプシ ョン「**Map to existing tables**」を使用します。このルールに違反すると、サブス クリプションは作成されません。

この制限は、他の DBMS 製品も含め、すべての構成に適用されます。

• 行フィルター

行フィルター (水平パーティショニング) が完全に機能するのは、主キーがソース 表で定義されている場合だけです。

v **solidDB** がソース・データ・ストアである場合の、表のドロップと再作成

solidDB がソース・データ・ストアであるサブスクリプションの表をドロップし て再作成する必要がある場合は、表マッピングを再構成する必要があります。

<span id="page-30-0"></span>第 **2** 部 **Universal Cache** 入門

## <span id="page-32-0"></span>**2 Universal Cache** の概要

IBM solidDB Universal Cache は、従来のディスク・ベース・データベースを高速化 するソリューションです。ディスク・ベースのデータベースから、パフォーマンス が重要なデータをキャッシュに入れる、高速の solidDB インメモリー・データベー スを取り込みます。インメモリー・キャッシュによって、アプリケーション負荷の 処理を、わずかな応答時間で、バックエンド・データベースで実行できます。これ により、パフォーマンス、速度、および待ち時間が改善されます。

## アーキテクチャー

solidDB Universal Cache のアーキテクチャーは、3 つのメイン・コンポーネントに 基づいています。3 つのメイン・コンポーネントとは、solidDB (インメモリー) デ ータベース (キャッシュ)、リレーショナル・データベース・サーバー (バックエン ド)、およびキャッシュからバックエンドに、またはその逆方向にデータをコピーす る InfoSphere CDC データ同期ソフトウェアです。

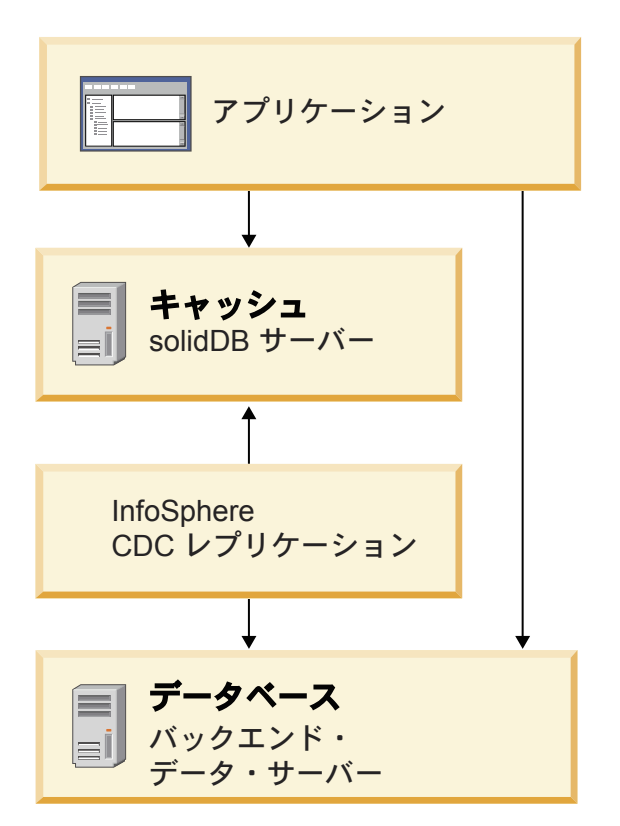

図 *7. solidDB Universal Cache* のアーキテクチャー

#### 操作の原理

Universal Cache を使用するには、まず、キャッシュに入れるデータを特定し、それ に応じて環境を構成する必要があります。その後、データをバックエンド・データ ベースからキャッシュにロードすることができます。これによって、アプリケーシ ョンをキャッシュ・データベースに対して実行するときに、アプリケーションのパ

<span id="page-33-0"></span>フォーマンスが向上し、solidDB の待ち時間が短くなります。データが変更される と、InfoSphere CDC レプリケーション・テクノロジーによって、キャッシュ・デー タベースとバックエンド・データベース間でデータが同期されます。また、SQL パ ススルー機能を使用すると、アプリケーションから両方のデータベースのデータに 単一インターフェースでアクセスできます。

#### ツールと管理

Universal Cache 製品には、グラフィカル・ツールとコマンド行ツール、および Universal Cache 環境をインストール、構成、および管理するためのユーティリティ ーが組み込まれています。

- v **InfoSphere CDC Management Console** は、データのレプリケーションの構成と モニターに使用できる GUI を備えた対話式アプリケーションです。
- v **dminstancemanager** および **dmsubcriptionmanager** は、InfoSphere CDC インスタ ンスおよびサブスクリプション管理のスクリプトを記述できるようにするコマン ド行ユーティリティーです。

## **2.1** インストール・トポロジー

Universal Cache コンポーネントは、単純な評価トポロジーの場合は同じサーバーに インストールし、実稼働レベル・トポロジーの場合は独立したサーバーにインスト ールすることができます。

#### 一般原則

- Universal Cache デプロイメントでは、複数の solidDB キャッシュ・データベー スを配置できますが、バックエンド・データ・サーバーは 1 つしか配置できませ ん。
- v 一般的に、InfoSphere CDC インスタンスは、InfoSphere CDC レプリケーション に関係している各ノードで作成されます。
- v solidDB サーバーと、InfoSphere CDC for solidDB インスタンスは、同じノード に配置する必要はありません。

これは、InfoSphere CDC for solidDB は、ローカルおよびリモートの両方の JDBC 接続を使用して、solidDB データベースからデータを読み取ることも、こ のデータベースにデータを挿入することもできるためです。

v solidDB 高可用性 (ホット・スタンバイ) を使用する構成では、InfoSphere CDC インスタンスを solidDB サーバーとは異なるノードで実行する必要があります。

## **2.1.1** 例**:** 評価トポロジー

標準的な評価セットアップでは、バックエンド・データ・サーバーを除くすべての Universal Cache コンポーネントが、単一コンピューターにインストールされます。 また、一般的には、solidDB インメモリー・データベースにキャッシュするデータ を含んだ、正常に機能するバックエンド・データ・サーバーのインストール済み環 境を既に保持しています。

評価トポロジーは、ソフトウェアの探索やトレーニング環境に適していますが、実 稼働環境には適していません。

<span id="page-34-0"></span>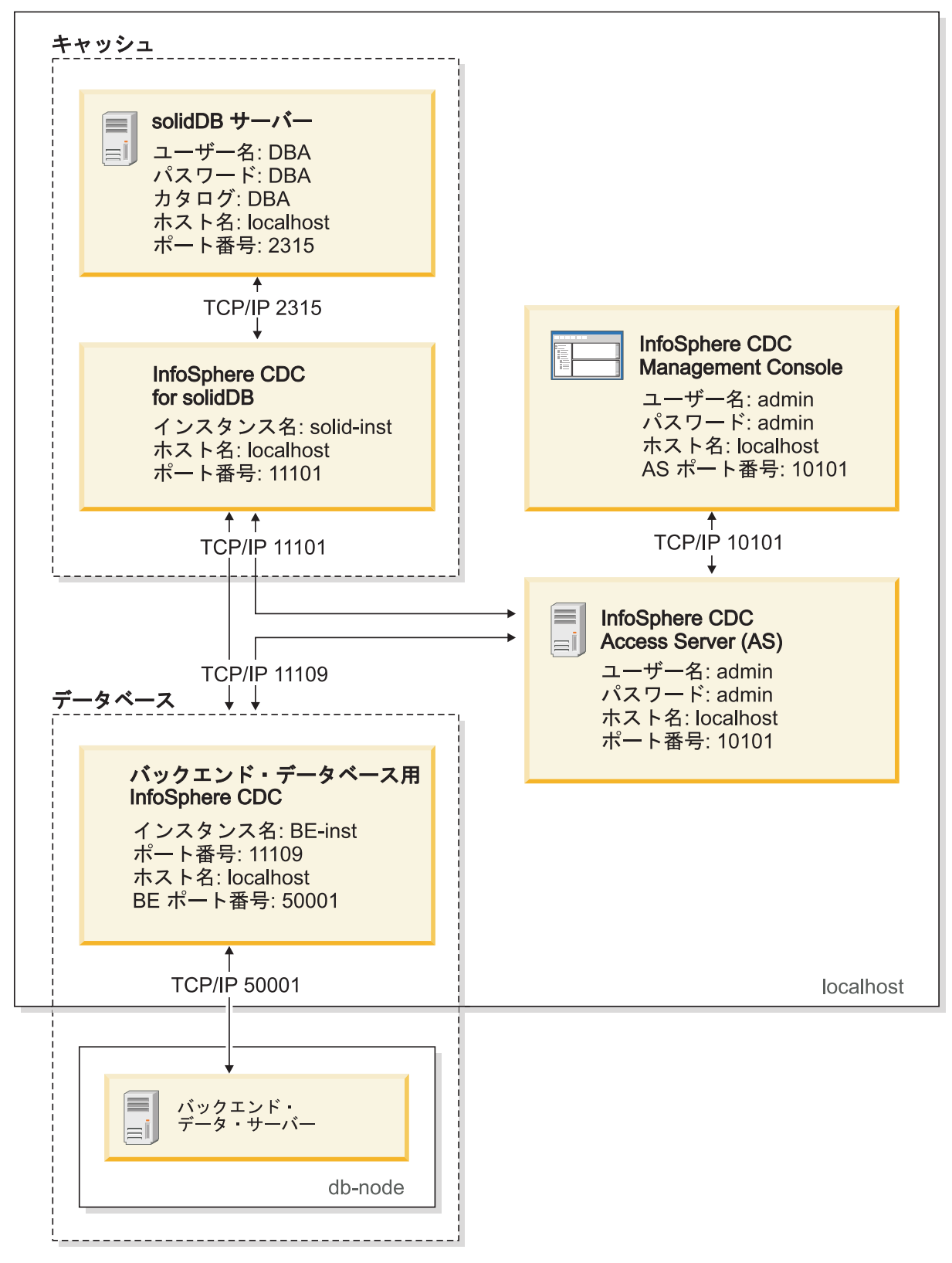

図 *8. Universal Cache -* 評価トポロジー

## <span id="page-35-0"></span>**2.1.2** 例**:** 実動トポロジー

標準的な実動セットアップでは、キャッシュ・コンポーネントとデータベース・コ ンポーネントは別々のサーバー・マシンにインストールされ、ツールが管理ノード に配置されます。Access Server は、例えば、バックエンド・データベース・ノード などに配置することができます。
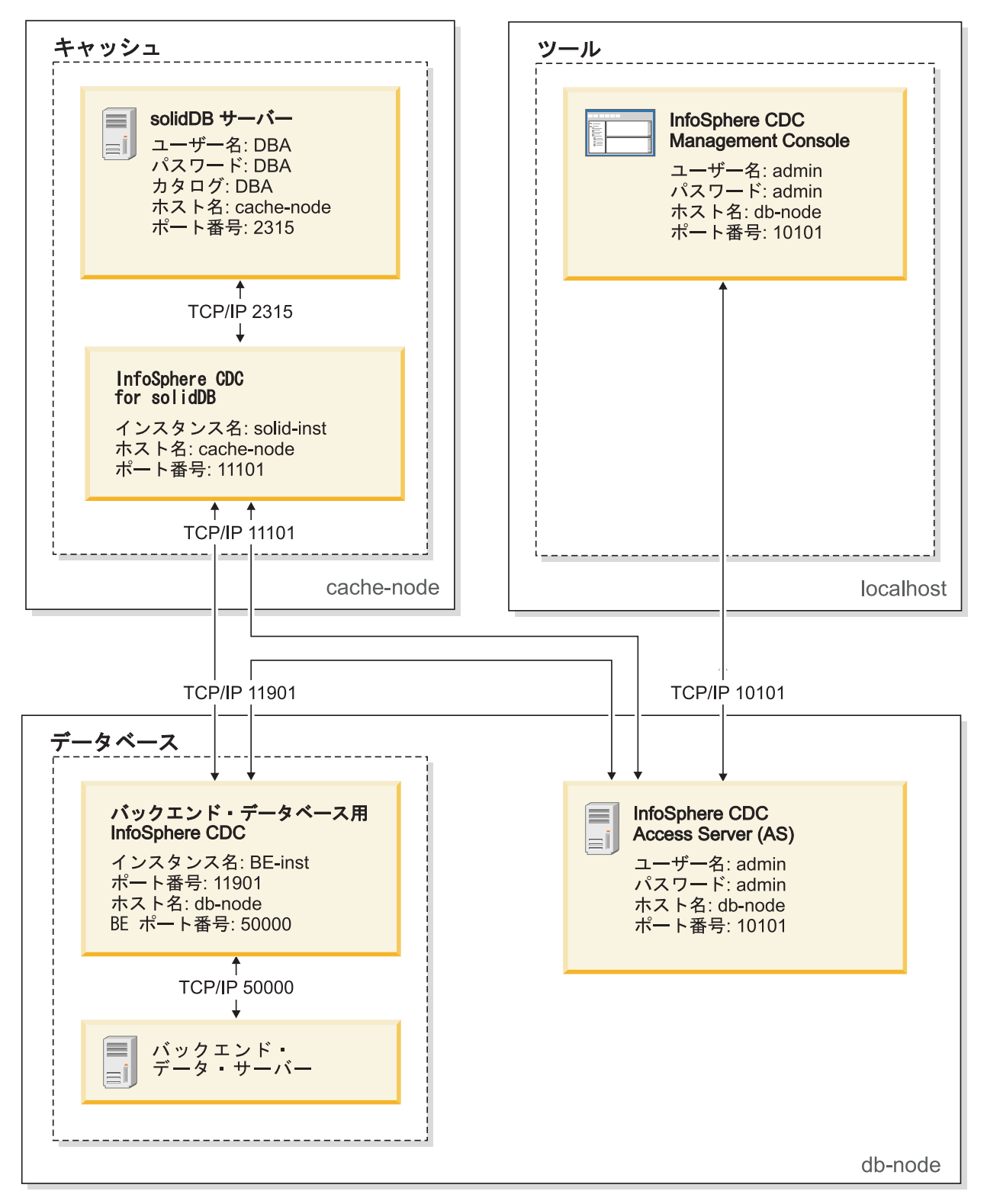

図 *9.* 標準的な *Universal Cache* デプロイメント・トポロジー *-* 実動

## **2.1.3** 例**:** 複数のキャッシュ・データベース・トポロジー

複数の solidDB サーバーを使用することができ、例えば、複数の solidDB キャッシ ュ・データベース上でバックエンド・データをパーティション化する場合などに使 用します。

注**:** 複数のキャッシュ・データベースが存在するデプロイメントでは、各 solidDB サーバーは自律型であり、他の solidDB サーバーのデータにアクセスすることな く、アプリケーション要求を処理します。

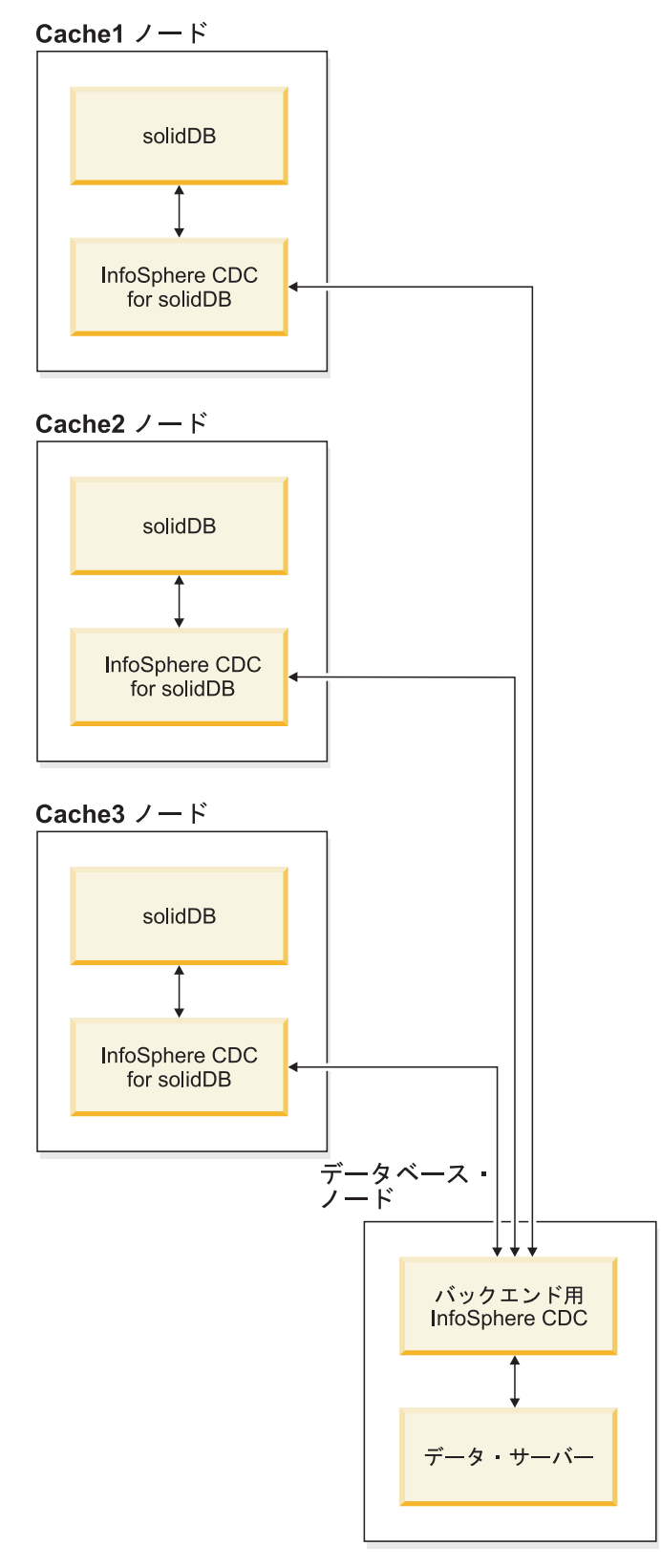

図 *10.* 複数の *solidDB* サーバーを備えた *Universal Cache* のデプロイメント

注**:** 上のトポロジー図には、Access Server や管理ツールは含まれていません。一般 に、Access Server はデータベース・ノードに配置され、管理ツールは別の管理ノー ドに配置されます。

# **2.1.4** 例**:** 高可用性トポロジーを備えた **Universal Cache**

標準的な HotStandby セットアップでは、すべての InfoSphere CDC インスタンスが バックエンド・データベース・ノードで実行され、solidDB HotStandby ペアへの接 続がリモート側で確立されます。管理ツールは、別のノードで実行されます。

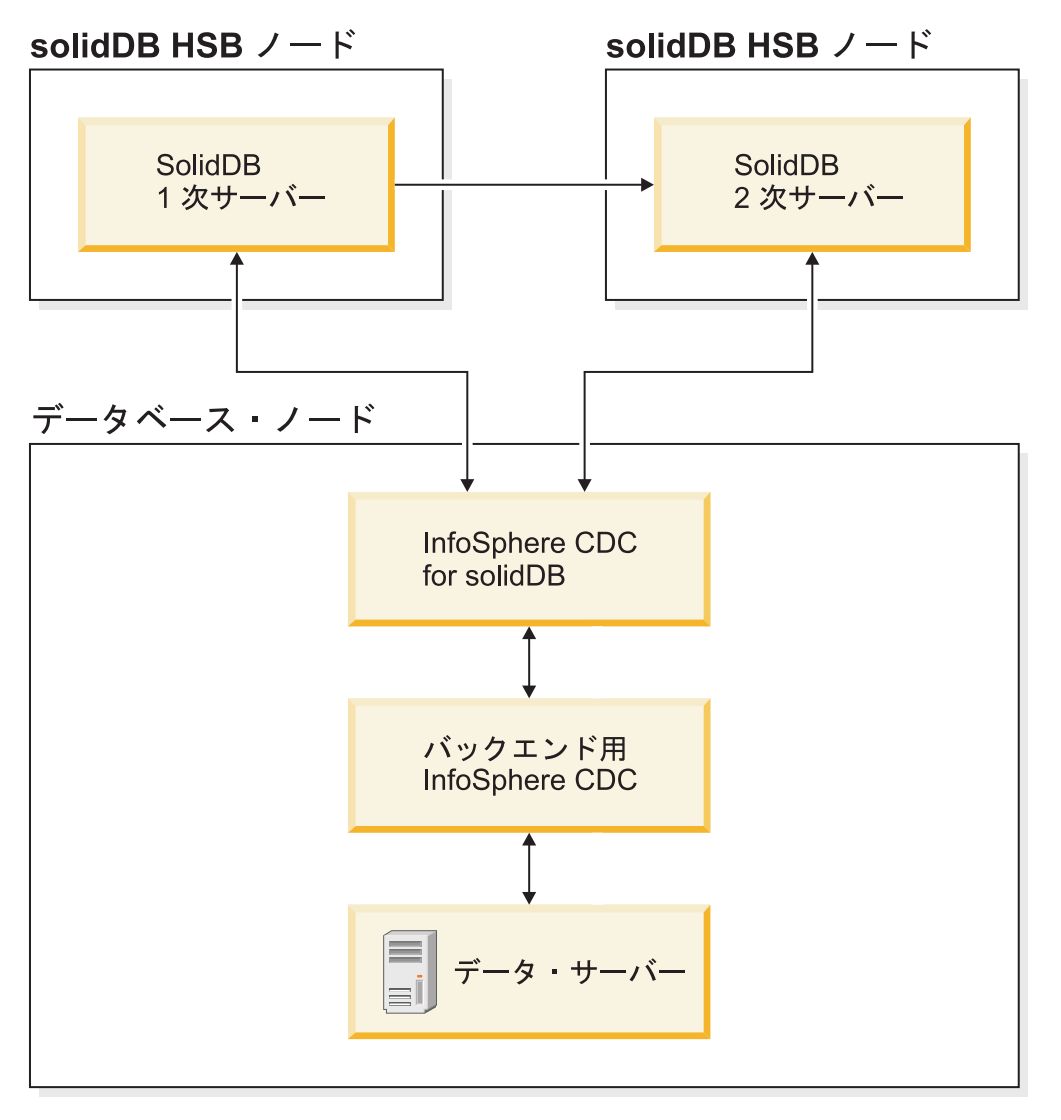

図 *11.* 例*: solidDB* 高可用性を備えた *solidDB Universal Cache*

注**:** 上のトポロジー図には、Access Server や管理ツールは含まれていません。一般 に、Access Server はデータベース・ノードに配置され、管理ツールは別の管理ノー ドに配置されます。

# <span id="page-40-0"></span>**2.2** コンポーネントおよびパッケージングの情報

solidDB Universal Cache 製品は、solidDB および InfoSphere CDC のコンポーネン トで構成されています。以下の表に、solidDB Universal Cache 製品に含まれている コンポーネントを示します。

表 *3. solidDB Universal Cache* 製品のコンポーネント

| コンポーネント                                                           |  |  |
|-------------------------------------------------------------------|--|--|
| IBM solidDB                                                       |  |  |
| InfoSphere Change Data Capture solidDB                            |  |  |
| InfoSphere Change Data Capture バックエンド・データ・サーバー                    |  |  |
| 以下のいずれかです。                                                        |  |  |
| • InfoSphere Change Data Capture DB2 Linux, UNIX, and Windows     |  |  |
| · InfoSphere Change Data Capture Informix                         |  |  |
| InfoSphere Change Data Capture Microsoft SQL Server               |  |  |
| InfoSphere Change Data Capture Oracle Trigger<br>٠                |  |  |
| InfoSphere Change Data Capture Oracle Redo<br>$\bullet$           |  |  |
| InfoSphere Change Data Capture Sybase<br>٠                        |  |  |
| InfoSphere Change Data Capture DB2 z/OS <sup>®</sup><br>$\bullet$ |  |  |
| · InfoSphere Change Data Capture DB2 iSeries®                     |  |  |
| InfoSphere Change Data Capture Access Server                      |  |  |
| InfoSphere Change Data Capture Management Console                 |  |  |
| IBM Data Server Driver for ODBC and CLI V9.7                      |  |  |
| 1 バックエンド・データ・サーバーが IBM データ・サーバーである場合、SQL パススルー                    |  |  |
| を使用する構成でのみ必要です。                                                   |  |  |

# **2.2.1 solidDB** サーバー・パッケージ

solidDB パッケージには、JDBC と ODBC の各ドライバー、および各種のユーティ リティー・プログラムなど、solidDB ソフトウェアの完全なセットが含まれていま す。

solidDB パッケージは、評価ライセンス証明書ファイル *solideval.lic* と共に提供され ます。評価ライセンスでは、solidDB を 90 日間評価することができます。永続ラ イセンスの取得については、IBM にお問い合わせください。

表 *4. solidDB* のインストール・イメージ

| コンポーネント名        | インストール・パッケージ                           |  |
|-----------------|----------------------------------------|--|
| IBM solidDB 7.0 | Linux および UNIX:                        |  |
|                 | solidDB-7.0- <platform>.bin</platform> |  |
|                 | Windows:                               |  |
|                 | solidDB-7.0- <platform>.exe</platform> |  |

## ディレクトリー構造

solidDB 7.0 のデフォルトのインストールでは、solidDB7.0 というディレクトリー が作成されます。

solidDB7.0 インストール・ディレクトリー内のファイルとサブディレクトリーにつ いて、以下の表で説明します。

表 *5. solidDB7.0* ディレクトリー構造

| 場所                  | 説明                                                                                                    |
|---------------------|----------------------------------------------------------------------------------------------------|
| ルート・ディレクトリー         | ルート・ディレクトリーには、例えば、以下<br>が含まれます。<br>• データベースの評価フェーズでサンプルの<br>実行を容易にするために使用するスクリプ                                                                                                    |
|                     | $\vdash$<br>• 評価ライセンス・ファイル                                                                                                    |
|                     | • パッケージ文書にアクセスできる                                                                                                    |
|                     | welcome.html ファイル                                                                                                    |
| bin                 | solidDB バイナリー・ファイルおよび動的ラ<br>イブラリー・ファイル                                                                                                    |
| doc html.           | HTML およびテキスト形式のパッケージ文書                                                                                                    |
| doc txt             |                                                                                                    |
| eval kit/standalone | solidDB サーバーの評価バージョンの作業デ<br>ィレクトリー。このディレクトリーには、サ<br>ンプルの solid.ini 構成ファイルおよび評<br>価ライセンス・ファイル (solideval.lic) が<br>含まれています。                                                            |
| eval kit/cdc        | Universal Cache または InfoSphere CDC レプ<br>リケーションで使用するための solidDB サー<br>バーの評価バージョンの作業ディレクトリ<br>ー。このディレクトリーには、サンプルの<br>solid.ini 構成ファイルおよび評価ライセン<br>ス・ファイル (solideval.lic) が含まれてい<br>ます。 |
| include             | C プログラムのヘッダー                                                                                                    |
| jdbc                | solidDB 用 JDBC ドライバー<br>WebSphere® で使用するためのデータ・スト<br>ア・ヘルパー・アーカイブ<br>(SolidDataStoreHelper.jar)<br>Hibernate 用 solidDB ダイアレクト<br>(SolidSQLDialect.jar)                                |
| lib                 | リンク可能な静的ライブラリー・ファイル                                                                                                    |
| 1ib32               | リンク可能な 32 ビット静的ライブラリー・<br>ファイル - 64 ビット AIX <sup>®</sup> および Solaris<br>パッケージのみ                                                                                                    |
| licence             | ライセンスおよび通知ファイル                                                                                                    |

表 *5. solidDB7.0* ディレクトリー構造 *(*続き*)*

| 場所         | 説明                      |
|------------|-------------------------|
| manuals    | PDF 形式の英語版のマニュアルをこのフォル  |
|            | ダーにダウンロードして、「Welcome」ペー |
|            | ジの「Manuals」リンクからアクセスできま |
|            | す。                      |
| procedures | データ・エージングとリフレッシュのために    |
|            | ストアード・プロシージャーを作成および実    |
|            | 行するための SQL スクリプト        |
| samples    | データベースの評価フェーズ、および今後の    |
|            | アプリケーション開発で使用できるサンプル    |

### ライブラリー・ファイル名

solidDB は、多くのファイルをリンク可能なライブラリーとして提供しています。

ライブラリー・ファイルの多くは、以下のいずれかのカテゴリーに分類されます。

- ODBC ドライバー
- v solidDB 共有メモリー・アクセスおよびリンク・ライブラリー・アクセス・ファ イル
- 通信ライブラリー・ファイル
- v SA (Server API) ライブラリー・ファイル

プラットフォームによって、ないファイルもあります。例えば、一部の通信ライブ ラリー・ファイルは、Windows 環境でのみ使用可能です。

ライブラリー・ファイルによっては静的なものもあります。つまり、それらのファ イルは、コンパイルおよびリンク操作の実行時にクライアント・アプリケーション の実行可能プログラムにリンクされます。動的なライブラリー・ファイルもありま す。つまり、それらのファイルは、実行可能プログラムとは別に格納され、プログ ラムの実行時にメモリーにロードされます。多くのライブラリーに対して、solidDB は、一部またはすべてのプラットフォームで静的および動的バージョンの両方を提 供しています。

ライブラリー・ファイルは、以下の 2 つのディレクトリーのいずれかに存在してい ます。

- $\cdot$  bin
- $\cdot$  lib

原則として、bin ディレクトリーには (実行可能プログラム以外に)動的ライブラリ ーが含まれており、lib ディレクトリーには静的ライブラリーが含まれています。 Windows 環境では、lib ディレクトリーにインポート・ライブラリーも含まれてい ます。

正確なライブラリー・ファイル名は、プラットフォームによって異なります。 Windows 環境および Linux 環境の例については、次の表を参照してください。

| ファイル名             | 説明                               |
|-------------------|----------------------------------|
| bin¥              |                                  |
| sacw3265.dll      | ODBC ライブラリー - ASCII              |
| $snpw3265$ .dll   | NamedPipes 通信プロトコル・リンク・ライブラリー    |
| socw3265.dll      | ODBC ライブラリー - Unicode            |
| $sosw3265$ .dll   | ODBC ドライバー・マネージャー・ヤットアップ・ライブラリ   |
|                   |                                  |
| $ssaw3265$ .dll   | solidDB SA API ライブラリー            |
| ssolidac65.dll    | リンク・ライブラリー・アクセス (LLA) 動的ライブラリー   |
| $stcw3265$ .dll   | TCP/IP 通信プロトコル・リンク・ライブラリー        |
|                   |                                  |
| lib¥              |                                  |
| solidctrlstub.lib | solidDB 制御 API (SSC) スタブ・ライブラリー  |
|                   | この静的ライブラリーは、リンク・ライブラリー・アクセスを使    |
|                   | 用してローカルに実行できるコード、またはリンク・ライブラリ    |
|                   | ー・アクセスを使用しないでリモート側で実行できるコードを記    |
|                   | 述する場合に使用します。                     |
| solidlight.lib    | solidDB Light Client ライブラリー      |
| solidimpac.lib    | リンク・ライブラリー・アクセス (LLA) インポート・ライブラ |
|                   | $1$ ] $-$                        |
| solidimpodbca.lib | ODBC インポート・ライブラリー - ASCII        |
| solidimpodbcu.lib | ODBC インポート・ライブラリー - Unicode      |
| solidimpsa.lib    | solidDB SA API インポート・ライブラリー      |

表 *6.* 例*: Windows 32* ビット・パッケージに含まれている *solidDB* ライブラリー・ファイル

表 *7.* 例*: Linux 32* ビット・パッケージに含まれている *solidDB* ライブラリー・ファイル

| ファイル名                 | 説明                                                                                                    |
|-----------------------|----------------------------------------------------------------------------------------------------|
| bin¥                  |                                                                                                    |
| $sac12x65$ .so        | ODBC 共有ライブラリー - ASCII                                                                                           |
| $\text{socl2x65}$ .so | ODBC 共有ライブラリー - Unicode                                                                                         |
| $ssal2x65$ .so        | solidDB SA API ライブラリー                                                                                           |
| ssolidac65.so         | リンク・ライブラリー・アクセス (LLA) 共有ライブラリー                                                                                  |
| ssolidsma65.so        | 共有メモリー・アクセス (SMA) 共有ライブラリー                                                                                      |
| lib¥                  |                                                                                                    |
| solidetrlstub.a       | solidDB 制御 API (SSC) スタブ・ライブラリー                                                                                 |
|                       | この静的ライブラリーは、リンク・ライブラリー・アクセスを使<br>用してローカルに実行できるコード、またはリンク・ライブラリ<br>ー・アクセスを使用しないでリモート側で実行できるコードを記<br>述する場合に使用します。 |
| solidlight.a          | solidDB Light Client ライブラリー                                                                                     |
| solidac.a             | リンク・ライブラリー・アクセス (LLA) 静的ライブラリー                                                                                  |
| solidodbca.a          | ODBC 静的ライブラリー - ASCII                                                                                           |
| solidodbcu.a          | ODBC 静的ライブラリー - Unicode                                                                                         |

| ファイル名                        | 説明                                  |
|------------------------------|-------------------------------------|
| solidsa.a                    | solidDB SA API 静的ライブラリー             |
|                              |                                     |
| libssolidac65.so             | 共有 LLA ライブラリーのシンボリック・リンク            |
| libssolidsma65.so            | 共有 SMA ライブラリーのシンボリック・リンク            |
| $libsacl2x65$ .so            | 共有 ODBC ライブラリーのシンボリック・リンク – ASCII   |
| $libsoc12x65$ .so            | 共有 ODBC ライブラリーのシンボリック・リンク – Unicode |
| $\text{lib}$ ssal $2x65$ .so | 共有 solidDB SA API ライブラリーのシンボリック・リンク |
| libsolidodbca.a              | 静的 ODBC ライブラリーのシンボリック・リンク - ASCII   |
| libsolidodbcu.a              | 静的 ODBC ライブラリーのシンボリック・リンク - Unicode |
| libsolidsa.a                 | 静的 solidDB SA API ライブラリーのシンボリック・リンク |
| libsolidac.a                 | 静的 LLA ライブラリーのシンボリック・リンク            |

表 *7.* 例*: Linux 32* ビット・パッケージに含まれている *solidDB* ライブラリー・ファイル *(*続き*)*

solidDB インストール済み環境内のライブラリー・ファイル名のリストについて は、solidDB インストール・ディレクトリーの「**Welcome**」ページからアクセス可能 な、solidDB パッケージの SDK Notes を参照してください。

#### 動的ライブラリー・ファイルの命名規則

動的ライブラリー・ファイルは、以下の命名規則を使用します。

#### sLLpppVV.eee

#### ここで、

- v LL = ライブラリーの目的
	- ac: ODBC ライブラリー ASCII
	- np: NamedPipes 通信プロトコル・リンク・ライブラリー
	- oc: ODBC ライブラリー Unicode
	- os: ODBC ドライバー・マネージャー・セットアップ (Windows の場合のみ)
	- sa: solidDB SA API ライブラリー
	- solidac: リンク・ライブラリー・アクセス (LLA) 動的ライブラリー
	- solidsma: 共有メモリー・アクセス (SMA) 動的ライブラリー
	- tc: TCP/IP 通信プロトコル・リンク・ライブラリー
- v ppp = プラットフォーム
	- a5x64: AIX、64 ビット
	- hia64: HP-UX 11 64 ビット (IA64)
	- $-$  12x: Linux for x86
	- l2x64: Linux for x86、64 ビット
	- s0x64: Solaris 10 (SPARC、64 ビット)
	- s0xi64: Solaris 10 (ix86、64 ビット)
	- w32: Windows 32 ビット (x86)

– w64: Windows 64 ビット (x86)

- v VV = solidDB バージョンの最初の 2 桁 (例えば、バージョン 6.5 の場合は 65、 バージョン 6.3 の場合は 63)
- v eee = プラットフォーム固有のファイル名拡張子
	- \*.dll Windows の動的リンク・ライブラリー
	- \* .so AIX、Solaris、および Linux の共有オブジェクト
	- \* .sl HP-UX の共有ライブラリー

## **ODBC**、**JDBC**、およびプロプラエタリー・プログラミング・インタ ーフェース

solidDB はクライアントに ODBC および JDBC インターフェースを提供します。 以下のセクションでこれらのインターフェースについて簡単に説明します。詳しく は、「*IBM solidDB* プログラマー・ガイド」を参照してください。

#### **solidDB JDBC** ドライバー **2.0**

表 *8. solidDB JDBC* ドライバー *2.0* の主な情報

| 互換性                                 | JDBC 2.0、および JDBC 2.0 オプション・パッケージの選択された機能                                                                                                    |
|-------------------------------------|----------------------------------------------------------------------------------------------------|
| ドライバーの場所                            | <soliddb directory="" installation="">/jdbc/SolidDriver2.0.jar</soliddb>                                                                                       |
|                                     | JDBC URL フォーマ  jdbc:solid:// <hostname>:<port>/<username>/<password>[?<property-name>=<value>]</value></property-name></password></username></port></hostname> |
| ット                                  | 例えば、以下のように指定します。<br>"jdbc:solid://localhost:1964/dba/dba"                                                                                                    |
| ドライバー・クラス名   solid.jdbc.SolidDriver |                                                                                                    |

#### 標準への準拠

solidDB JDBC 2.0 ドライバーは、JDBC 2.0 仕様をサポートしています。さらに、 JDBC 2.0 オプション・パッケージ (以前はスタンダード・エクステンションと呼ば れた) の接続プーリング、JNDI データ・ソース、および行セットもサポートされて います。

solidDB JDBC ドライバーは、JDK バージョン 1.2.2、1.3、および 1.4 でのテスト が成功しています。また、JDBC API Test Suite 1.3.1 の認証を受けています。

非標準の機能として、IBM WebSphere およびタイムアウト制御拡張機能のサポート があります。

現在、以下のオプション・パッケージの機能が、solidDB JDBC 2.0 ドライバーでサ ポートされています。

- v 接続プーリング (クラス solid.jdbc.ConnectionPoolDataSource)
- v 接続済み行セット (クラス solid.jdbc.rowset.SolidJDBCRowSet)
- 実装済み JDBC データ・ソース:
	- solid.jdbc.DataSource (javax.sqlDataSource を実装します)
	- solid.jdbc.SolidConnectionPoolDataSource (javax.sql.ConnectionPoolDataSource を 実装します)

v JTA (Java トランザクション API)。Java の XA インターフェース (javax.transaction.xa.XAResource および javax.transaction.xa.Xid を実装します)

solidDB JDBC ドライバーの完全な資料は、「*IBM solidDB* プログラマー・ガイ ド」に含まれています。

**solidDB JDBC** ドライバーの拡張機能

以下に示す非標準の拡張機能がサポートされています。詳しくは、「*IBM solidDB* プログラマー・ガイド」を参照してください。

- v **JDBC URL** 形式。URL ストリング内で接続プロパティー値を設定できます。
- 接続タイムアウトは、接続ソケット上でデータ伝送を呼び出 す JDBC 呼び出しの応答タイムアウトを表します。指定された時間内に応答メッ セージが受信されなかった場合、入出力例外がスローされます。JDBC 標準 (2.0/3.0) では、接続タイムアウトの設定はサポートされていません。solidDB 製 品には、接続タイムアウトを設定する 2 つの方法があります。1 つは、非標準の ドライバー・マネージャー拡張機能を使用する方法、もう 1 つは、プロパティー のメカニズムを使用する方法です。どちらの場合も、時間は 1 ミリ秒単位です。
- ログイン・タイムアウト。接続時にタイムアウトが発生します。設定は、接続プ ロパティーを使用して実装されます。接続プロパティーは、他の方法 (Driver Manager 内のログイン・タイムアウト・パラメーターなど) で指定された JDBC のログイン・タイムアウトをオーバーライドします。
- 接続アイドル・タイムアウト。サーバーは、接続が一定時間非アクティブだった 場合にその接続を閉じます。これは、接続プロパティーとして実装され、プロパ ティーの値は、そのセッションに関してサーバーのパラメーター設定をオーバー ライドします。
- v ステートメント・キャッシュ。solidDB JDBC ドライバーでは、ユーザーが、特 定の接続のステートメント・キャッシュのサイズをプロパティーとして接続の作 成時に設定できます。
- v 透過接続のサポート。solidDB JDBC ドライバーは、透過的なフェイルオーバー とロード・バランシングも含めて、solidDB 透過接続 (TC) を完全にサポートし ます。透過接続の使用について詳しくは、「*IBM solidDB* 高可用性ユーザー・ガ イド」を参照してください。
- v 共有メモリー・アクセス **(SMA)** 接続。SMA サーバーに接続できます。
- v **SQL** パススルー。SQL パススルー・モードを設定できます。
- v カタログ名プロパティーおよびスキーマ名プロパティー。 solidDB データベース のカタログ名およびスキーマ名を設定できます。
- v **WebSphere** のサポート。solidDB パッケージの jdbc ディレクトリー内の別個の ファイル SolidDataStoreHelper.jar で、SolidDataStoreHelper というデータ・ソ ース・アダプターが提供されています。

#### **solidDB ODBC** ドライバー **3.5.x**

solidDB は、Unicode 文字セット用と ASCII 文字セット用に 1 つずつ、合計 2 つ の ODBC ドライバーを提供しています。これらのドライバーの詳細については、 「*IBM solidDB* プログラマー・ガイド」を参照してください。

以下の機能はサポートされていません。

- SQLBrowseConnect
- SOLSetScrollOptions
- SQLParamOptions
- SQLNativeSql
- SOLMoreResults

#### **ODBC** 拡張機能

solidDB ODBC ドライバーには、タイムアウト制御、ステートメント・キャッシュ 動作、および透過接続サポートに関するいくつかの拡張機能が組み込まれていま す。詳しくは、「*IBM solidDB* プログラマー・ガイド」を参照してください。

## プロプラエタリー・インターフェース

solidDB アプリケーション・プログラミング・インターフェース (SA API) および solidDB サーバー制御 API (SSC API) は、例えば、C プログラムがデータベース・ サーバー内の機能を直接呼び出せるようにします。このようなプロプラエタリー・ インターフェースは、solidDB 共有メモリー・アクセス (SMA) およびリンク・ライ ブラリー・アクセス (LLA) の各ライブラリーによって提供されます。

### システム・ツールおよびユーティリティー

solidDB には、データ管理用に、solidDB リモート制御 (**solcon**) と solidDB SQL エディター (**solsql**) という 2 つのコンソール・ツールが含まれており、solidDB データベースへのデータのエクスポートおよびロード用に、コマンド行ユーティリ ティーが含まれています。

solidDB データ管理ツールは、solidDB パッケージに含まれています。これは、 solidDB インストール・ディレクトリーの「bin」ディレクトリーにあります。

## コンソール・ツール**: solidDB SQL** エディター **(solsql)** および **solidDB** リモート制御 **(solcon)**

#### **solidDB SQL** エディター **(solsql)**

solidDB SQL エディター (**solsql**) は、コマンド・プロンプトを使用して、 または SQL ステートメントを含むスクリプト・ファイルを実行することに よって、SQL ステートメントおよび solidDB ADMIN COMMAND を発行 するために使用されるコンソール・ツールです。

#### **solidDB** リモート制御 **(solcon)**

solidDB リモート制御 (**solcon**) は管理用のコンソール・ツールです。つま り、管理者権限を持つユーザーは、コマンド・プロンプトを使用して ADMIN COMMAND を発行したり、ADMIN COMMAND を含むスクリプ ト・ファイルを実行することでそのコマンドを発行したりすることができま す。 **solcon** を使用すると、ADMIN COMMAND を **solcon** 開始コマンド 行の一部として発行することができます。

**solcon** にアクセスできるのは管理者権限を持つユーザーのみのため、 **solcon** のみが実動場所にデプロイされている場合、管理者は、データを変 更する可能性がある SQL ステートメントを誤って実行してはいけません。

## データのエクスポートおよびロード用ツール

solidDB には、データのエクスポートおよびロード用に、以下のツールが備わって います。

**solidDB Speed Loader (solloado** または **solload)**

solidDB Speed Loader (**solloado** または **solload**) は、外部ファイルから solidDB データベースにデータをロードします。

**solidDB** エクスポート **(solexp)**

solidDB エクスポート (**solexp**) は、solidDB データベースからファイルに データをエクスポートします。また、solidDB Speed Loader (**solloado** また は **solload**) がデータのロード操作を実行するために使用する制御ファイル も作成します。

**solidDB** データ・ディクショナリー **(soldd)**

solidDB データ・ディクショナリー (**soldd**) は、データベースのデータ・デ ィクショナリーをエクスポートします。これは、データベースの構造を記述 するデータ定義ステートメントを含む SQL スクリプトを生成します。

solidDB データ・ディクショナリー (**soldd**)

## **2.2.2 InfoSphere CDC** パッケージ

InfoSphere CDC コンポーネントは、別々にデプロイできるパッケージとして配信さ れます。

#### **InfoSphere CDC for solidDB**

InfoSphere CDC for solidDB パッケージには、solidDB とその他のデータベースと の間のデータ変更を取り込んで転送する、レプリケーション・エンジン用のソフト ウェアが含まれています。

表 *9. InfoSphere CDC for solidDB* のインストール・イメージ

| コンポーネント名                                  | インストール・パッケージ                                                             | 内容                                                                                                    |
|-------------------------------------------|--------------------------------------------------------------------------|----------------------------------------------------------------------------------------------------|
| InfoSphere Change Data Capture<br>solidDB | Linux および UNIX:<br>setup- <platform>-solid.bin<br/>以下に例を示します。</platform> | 構成ツールおよび InfoSphere CDC for solidDB インス<br>タンスのためのソフトウェア<br>• solidDB JDBC ドライバー (/lib ディレクトリー内の<br>SolidDriver2.0.jar) |
|                                           | setup-linux-x86-solid.bin                                                | • ツール、ユーティリティー、およびサンプル (/samples)<br>ディレクトリー)                                                                           |
|                                           | Windows:                                                                 | - 最も一般的な InfoSphere CDC タスクのスクリプト                                                                                       |
|                                           | setup-x86-solid.exe                                                      | を記述するための自動化ツール、ユーティリティ<br>ー、およびサンプル (ucutils, ucpassthrough, お<br>よび uchsbmonitor ディレクトリー)                              |
|                                           |                                                                          | - Java ユーザー出口および SOL スクリプト用の一般<br>的な InfoSphere CDC サンプル                                                                |
|                                           |                                                                          | InfoSphere CDC API 文書 (/docs ディレクトリー)                                                                                   |

## バックエンド用の **InfoSphere CDC**

バックエンド用の InfoSphere CDC パッケージには、バックエンド・データベース と solidDB データベース間のデータ変更を取り込んで転送するレプリケーション・ エンジン用のソフトウェアが含まれています。

表 *10.* バックエンド用の *InfoSphere CDC* のインストール・イメージ

| バックエンド・データ・サーバー用<br>InfoSphere Change Data Capture<br>• InfoSphere Change Data Capture DB2                                                    | Linux および UNIX:<br>setup- <platform>-<br/><br/> stackend_dataserver&gt;.bin</platform> | • 構成ツール用ソフトウェアおよびバックエンド・デー<br>タ・サーバー 用の InfoSphere CDC インスタンス<br>• PDF フォーマットの InfoSphere Change Data Capture |
|----------------------------------------------------------------------------------------------------|----------------------------------------------------------------------------------------|----------------------------------------------------------------------------------------------------|
| Linux, UNIX, and Windows<br>• InfoSphere Change Data Capture<br>す。<br>Informix<br>• InfoSphere Change Data Capture                            | 例えば、以下のように指定しま                                                                         | のエンド・ユーザー向け資料 (/docs ディレクトリー)<br>• サンプルの Java ユーザー出口および SQL スクリプト<br>(/samples ディレクトリー)                       |
| Microsoft SQL Server<br>• InfoSphere Change Data Capture<br>Oracle Trigger<br>• InfoSphere Change Data Capture<br>Oracle Redo                 | setup-aix-power-udb.bin<br>Windows:<br>$setup-x86-$<br><br>dataserver>.exe             | • InfoSphere CDC API 文書 (/docs ディレクトリー)                                                                       |
| • InfoSphere Change Data Capture<br>Sybase<br>• InfoSphere Change Data Capture DB2<br>z/OS<br>• InfoSphere Change Data Capture DB2<br>iSeries |                                                                                        |                                                                                                    |

## **InfoSphere CDC Access Server**

InfoSphere CDC Access Server パッケージには、レプリケーション環境へのアクセ スを制御するためのソフトウェアが含まれています。

表 *11. InfoSphere CDC for Access Server* のインストール・イメージ

| コンポーネント名                              | インストール・パッケージ                                  | 内容                         |
|---------------------------------------|-----------------------------------------------|----------------------------|
| InfoSphere Change Data Capture Access | Linux および UNIX:                               | • レプリケーション環境へのアクセスを制御するための |
| Server                                | setup- <platform>-accessserver.bin</platform> | ソフトウェア                     |
|                                       | 例えば、以下のように指定しま<br>す。                          |                            |
|                                       | setup-solaris-sparc-<br>accessserver.bin      |                            |
|                                       | Windows:                                      |                            |
|                                       | setup-win-x86-accessserver.exe                |                            |

## **InfoSphere CDC Management Console**

InfoSphere CDC Management Console パッケージには、ユーザー・アクセスとレプ リケーション・サブスクリプションを構成およびモニターするためのソフトウェア が含まれています。

表 *12. InfoSphere CDC Management Console* のインストール・イメージ

| コンポーネント名                       | インストール・パッケージ           | 内容                                                                                                    |
|--------------------------------|------------------------|----------------------------------------------------------------------------------------------------|
| InfoSphere Change Data Capture | Linux および UNIX:        | solidDB Universal Cache および InfoSphere CDC                                                            |
| Management Console             | 適用外 - Windows の場合のみ    | Replication 構成セットアップで、InfoSphere CDC ユー<br>ザー・アクセスとレプリケーション・サブスクリプシ                                   |
|                                | Windows:               | ョンを構成およびモニターするためのソフトウェア                                                                               |
|                                | setup-x86-dmclient.exe | • PDF フォーマットの「InfoSphereChange Data Capture<br>Management Console 管理ガイド」 (/documentation デ<br>ィレクトリー) |
|                                |                        | • オンライン・ヘルプ (Management Console ユーザー・<br>インターフェースで「Help」メニューからアクセス可<br>能)                             |
|                                |                        | IBM Java SDK and Runtime Environment Guides<br>(/docs ディレクトリー)                                        |

## **2.2.3 IBM Data Server Driver for ODBC and CLI** パッケージ

IBM Data Server Driver for ODBC and CLI は圧縮ファイルで配布されます。これ は、バックエンド・データ・サーバーが IBM データ・サーバーである場合、 solidDB Universal Cache で SQL パススルー機能とともに使用されます。

- Windows オペレーティング・システムの場合: ibm\_data\_server\_driver\_for\_odbc\_cli\_<platform>.zip
- Linux および UNIX オペレーティング・システムの場合: ibm\_data\_server\_driver\_for\_odbc\_cli\_<platform>.tar.Z

IBM Data Server Driver for ODBC and CLI にはインストール・プログラムはあり ません。代わりに、ファイルの圧縮を解除して、ドライバーを手動でインストール する必要があります。

## **2.2.4 Documentation** パッケージ

solidDB および solidDB Universal Cache の資料は、*IBM solidDB Documentation* パ ッケージおよび *InfoSphere Change Data Capture Documentation* パッケージで構成 されています。どちらのパッケージも、オンライン情報センターとして、および PDF 形式で使用できます。

### **solidDB** の資料

solidDB の資料は、PDF 形式に加えて、solidDB 7.0 および solidDB Universal Cache 7.0 インフォメーション・センターで、オンラインでも使用できます。インフ ォメーション・センターでは、常に最新の情報を入手できます。

#### **solidDB** の資料の提供

**solidDB 7.0** および **solidDB Universal Cache 7.0** インフォメーション・センター

最新の solidDB の資料は、<http://publib.boulder.ibm.com/infocenter/soliddb/v7r0/> か ら、インフォメーション・センター形式で入手できます。

### **PDF** 形式の **solidDB** のマニュアル

PDF マニュアルは以下の場所からダウンロードできます。

- solidDB Support Web  $\langle \hat{\mathcal{C}} \hat{\mathcal{C}} \rangle$  [ftp://ftp.software.ibm.com/software/data/soliddb/info/7.0/](ftp://ftp.software.ibm.com/software/data/soliddb/info/7.0/man/) [man/](ftp://ftp.software.ibm.com/software/data/soliddb/info/7.0/man/)
- v IBM Publications Center:<http://www.elink.ibmlink.ibm.com/publications/servlet/pbi.wss>

さらに、*IBM solidDB Documentation* パッケージとして PDF 形式のマニュアルを入 手できます。このパッケージは、IBM Passport Advantage® で、または物理メディア 提供の Quick Start DVD で、ソフトウェア・パッケージと共に提供されます。

ヒント**:** 英語版の PDF ファイルを solidDB インストール・ディレクトリーの 「manuals」ディレクトリーにダウンロードすると、solidDB ソフトウェア・パッケ ージの「**Welcome**」ページからでも、それらのマニュアルにアクセスすることがで きます。詳しくは、『solidDB Documentation パッケージのインストール』セクショ ンを参照してください。

#### **InfoSphere CDC** の資料

InfoSphere CDC for solidDB の資料は、*IBM solidDB Documentation* パッケージに含 まれています。InfoSphere CDC Management Console、InfoSphere CDC Access Server、およびバックエンド・データ・サーバーの InfoSphere CDC エンジンの資料 は、*InfoSphere Change Data Capture Documentation* パッケージに含まれています。

#### **InfoSphere CDC** コンポーネントの資料の提供と場所

*InfoSphere Change Data Capture Documentation* パッケージは、以下のインフォメー ション・センター形式および PDF 形式で入手できます。

- v [IBM InfoSphere Change Data Capture](http://publib.boulder.ibm.com/infocenter/cdc/v6r5m1/index.jsp) バージョン 6.5 インフォメーション・セン [ター](http://publib.boulder.ibm.com/infocenter/cdc/v6r5m1/index.jsp)
- v [InfoSphere Change Data Capture 6.5](https://www.ibm.com/support/docview.wss?&uid=swg27020557) エンド・ユーザー向け資料 (PDF 形式) IBM ソフトウェア・サポート・ポータル
- v Management Console の「**Help**」メニューからアクセス可能な組み込みヘルプ
- v パスポート・アドバンテージで入手可能な *InfoSphere Change Data Capture Documentation* インストール・パッケージ (PDF 形式)

## **2.3 solidDB Universal Cache** のシステム要件

solidDB プロダクト・ファミリーは、それぞれがハードウェア・タイプおよびオペ レーティング・システムの組み合わせと考えられる、30 を超えるさまざまなプラッ トフォームをサポートします。一般的に使用されているすべてのプラットフォーム といくつかのレガシー・プラットフォームはサポートされています。

# **2.3.1 IBM solidDB Universal Cache** でサポートされているプラ ットフォーム

以下の表に、IBM solidDB Universal Cache 7.0 製品に含まれているコンポーネント でサポートされているプラットフォームを示します。

重要**:**

v solidDB サーバーは、iSeries と z/OS を除く、以下の表に示すすべてのオペレー ティング・システムとソフトウェアのバージョンまたはエディションでサポート されています。

• InfoSphere CDC のコンポーネントは、以下に示すすべてのオペレーティング・シ ステムのバージョンまたはエディションでサポートされているわけではありませ ん。例えば、InfoSphere CDC Access Server は、AIX 7.1 プラットフォームでは サポートされていません。特定の構成については、IBM 担当員にお問い合わせく ださい。

表 *13. solidDB Universal Cache* でサポートされているプラットフォーム

| オペレーティング・システム |                                                                                                    | ハードウェア                                                                                                    | solidDB<br>サーバー | InfoSphere CDC |             |             |                 |                         |                            |            |             |    |           |             |             |
|---------------|----------------------------------------------------------------------------------------------------|----------------------------------------------------------------------------------------------------|-----------------|----------------|-------------|-------------|-----------------|-------------------------|----------------------------|------------|-------------|----|-----------|-------------|-------------|
|               |                                                                                                    |                                                                                                    |                 | solidDB        | MC          | AS          | DB <sub>2</sub> | DB <sub>2</sub><br>z/OS | DB <sub>2</sub><br>iSeries | <b>IDS</b> | <b>OR</b>   | OT | MS<br>SOL | Sybase      | ODBC        |
| $\rm AIX$     | AIX 7.1<br>AIX 6.1<br>AIX 5L™ 5.3 パッチ・<br>レベル 8                                                                                                    | POWER5, POWER6®,<br>または POWER7 搭載<br>の 64 ビット・システ<br>厶                                                                                                    | $\mathbf X$     | $\mathbf X$    |             | $\mathbf X$ | $\mathbf X$     |                         |                            | X          | X           |    |           |             | X           |
| $HP-UX$       | HP-UX 11i v3<br>HP-UX 11i v2                                                                                                    | Itanium ベースの HP<br>Integrity Series システム                                                                                                    | $\mathbf X$     | $\mathbf X$    |             | X           |                 |                         |                            | X          | X           |    |           | $\mathbf X$ | $\mathbf X$ |
| Linux         | Red Hat Enterprise Linux<br>(RHEL) 6, 5, 4<br>SUSE Linux Enterprise<br>Server (SLES) 11, 10, 9                                                                                                    | 32 ビット・システムお<br>よび 64 ビット・シス<br>テムは、サポートされ<br>る Linux オペレーティ<br>ング・システム (x86 シ<br>ステムおよび x64 シス<br>テム) を実行できる<br>Intel プロセッサーまた<br>は AMD プロセッサー<br>に基づいています。 | $\mathbf X$     | $\mathbf X$    |             | X           | X               |                         |                            | X          | $\mathbf X$ |    |           | X           | X           |
|               | Red Hat Enterprise Linux<br>(RHEL) 5, 4, System z<br><b>SUSE Linux Enterprise</b><br>Server (SLES)<br>10、9、System z                                                                                                    | System z                                                                                                    |                 |                |             |             |                 |                         |                            |            |             | X  |           |             |             |
| Solaris       | Solaris 10                                                                                                    | UltraSPARC または x86<br>プロセッサー搭載の 64<br>ビット・システム                                                                                                    | X               | $\mathbf X$    |             | $\mathbf X$ | X               |                         |                            |            | $\mathbf X$ |    |           | $\mathbf X$ | X           |
| Windows       | Windows Server<br>2008, 2003, 2000<br>(Standard<br>Edition, Enterprise<br>Edition、および<br>Datacenter Edition)<br>Windows Vista (Business<br>Edition, Enterprise<br>Edition、および Ultimate<br>Edition)<br>Windows XP<br>(Professional Edition) | 32 ビット・システムお<br>よび 64 ビット・シス<br>テムは、サポートされ<br>る Windows オペレーテ<br>ィング・システム (x86<br>システムおよび x64 シ<br>ステム)を実行できる<br>Intel プロセッサーまた<br>は AMD プロセッサー<br>に基づいています。 | X               | X              | $\mathbf X$ | X           | X               |                         |                            | X          |             |    | X         | X           | X           |
| iSeries       | OS/400 5.2                                                                                                    | POWER System                                                                                                    |                 |                |             |             |                 |                         | $\mathbf X$                |            |             |    |           |             |             |
| z/OS          | z/OS 1.4                                                                                                    | System z                                                                                                    |                 |                |             |             |                 | X                       |                            |            |             |    |           |             |             |

表 *13. solidDB Universal Cache* でサポートされているプラットフォーム *(*続き*)*

| オペレーティング・システム                                                | ハードウェア                                                            | solidDB<br>サーバー | InfoSphere CDC |  |  |  |
|--------------------------------------------------------------|-------------------------------------------------------------------|-----------------|----------------|--|--|--|
| MC = InfoSphere Change Data Capture Management Console       |                                                                   |                 |                |  |  |  |
|                                                              | AS = InfoSphere Change Data Capture Access Server                 |                 |                |  |  |  |
|                                                              | DB2 = InfoSphere Change Data Capture DB2 Linux, UNIX, and Windows |                 |                |  |  |  |
|                                                              | DB2 z/OS = InfoSphere Change Data Capture DB2 z/OS                |                 |                |  |  |  |
| DB2 iSeries = InfoSphere Change Data Capture DB2 iSeries     |                                                                   |                 |                |  |  |  |
| IDS = InfoSphere Change Data Capture Informix                |                                                                   |                 |                |  |  |  |
| OR = InfoSphere Change Data Capture Oracle Redo              |                                                                   |                 |                |  |  |  |
| OT = InfoSphere Change Data Capture Oracle Trigger           |                                                                   |                 |                |  |  |  |
| MS SQL = InfoSphere Change Data Capture Microsoft SQL Server |                                                                   |                 |                |  |  |  |
| Sybase = InfoSphere Change Data Capture Sybase               |                                                                   |                 |                |  |  |  |
| ODBC = IBM Data Server Driver for ODBC and CLI               |                                                                   |                 |                |  |  |  |

#### 関連概念

45 ページの『2.3.3, solidDB [インストール要件』](#page-54-0)

46 ページの『[2.3.4, InfoSphere CDC for solidDB](#page-55-0) のシステム要件』

# **2.3.2 solidDB Universal Cache** でサポートされているバックエ ンド・データ・サーバー

solidDB Universal Cache では、IBM および他のデータ・サーバーを数多くサポート しています。

#### **IBM DB2 for Linux, UNIX, and Windows**

- DB2 Enterprise Server Edition V9.7
- DB2 Enterprise Server Edition V9.5
- DB2 Enterprise Server Edition V9.1

#### **IBM DB2 for iSeries**

- DB2 for i/OS V6R1
- DB2 for i/OS V5R4

#### **IBM DB2 for z/OS**

- DB2 for z/OS V9
- DB2 for z/OS V8
- DB2 for z/OS V7

#### **IBM Informix Dynamic Server (IDS)**

• IDS V11.50.3 Enterprise Edition

#### **Oracle Database**

- Oracle Database 11g
- Oracle Database 10g

<span id="page-54-0"></span>v Oracle Database 9g

#### **Microsoft SQL Server**

- Microsoft SOL Server 2008
- Microsoft SQL Server 2005
- Microsoft SQL Server 2000

#### **Sybase Adaptive Server Enterprise (ASE)**

- Sybase ASE V15
- Sybase ASE V12.5.4

## **2.3.3 solidDB** インストール要件

solidDB をインストールするには、以下が必要です。

- v 約 48 MB のディスク・スペース。これには別途インストールする資料用のスペ ースも含まれます。その数は、プラットフォームによって大きく異なります。
- v 40 MB 以上の RAM (デフォルト構成時)。
- v データベース用の適切なディスク・スペース。空のデータベースで通常約 16 MB のディスク・スペースが必要です。
- インメモリー表を使用している場合、これらの表を格納するための追加のメモリ ーが必要です。
- v InfoSphere CDC テクノロジーを使用する場合 (つまり、 solidDB ログ・リーダー を有効にする場合) は、レプリケーション・リカバリー (キャッチアップ) 用に保 存するトランザクション・ログ・ファイルを格納するのに十分なディスク・スペ ースが必要です。デフォルトでは、ログ保存用スペースは 10 GB です。
- 以下を実行するには、バージョン 1.4.2 以降の Java ランタイム環境 (JRE) また は Java Development Kit (JDK) が必要です。
	- solidDBインストール・プログラム

注**:** Linux システムでは、インストール・プログラムは GNU Compiler Java (GCJ) をサポートしません。

– Java を使用した、共有メモリー・アクセス (SMA) およびリンク・ライブラリ ー・アクセス (LLA)

## **Linux** および **UNIX** 環境でのユーザー処理リソース制限 **(ulimit)** に 関する考慮事項

Linux 環境および UNIX 環境では、ご使用のシステムのユーザー処理リソース制限 (ulimit) の設定の変更が必要な場合もあります。詳しくは、『*OS* ユーザー制限要件 *(Linux* および *UNIX)*』を参照してください。

### **Security-enhanced Linux** に関する考慮事項

Red Hat Enterprise Linux (RHEL) オペレーティング・システムでは、 Security-enhanced Linux (SELinux) が有効になっていて、enforcing (強制) モードの 場合、インストーラーが SELinux の制限のために失敗することがあります。

<span id="page-55-0"></span>SELinux がインストールされていて、enforcing モードであるかどうかを確認するに は、以下のいずれかを実行します。

- v /etc/sysconfig/selinux ファイルをチェックする。
- v **sestatus** コマンドを実行する。
- v /var/log/messages ファイルで SELinux の通知をチェックする。

SELinux を無効にするには、以下のいずれかを実行します。

- v SELinux を permissive (容認) モードに設定して、スーパーユーザーで **setenforce 0** コマンドを実行する。
- v /etc/sysconfig/selinux を変更して、マシンをリブートする。

solidDB が RHEL システムに正常にインストールされると、すべての solidDB プロ セスが制限されたドメイン内で実行されます。プロセスを独自のドメインに割り当 てて、制限されたユーザーがそれらのプロセスを実行できるようにするには、ポリ シー・モジュールを変更する必要があります。

# **2.3.4 InfoSphere CDC for solidDB** のシステム要件 ハードウェア要件

表 *14.* ハードウェア要件

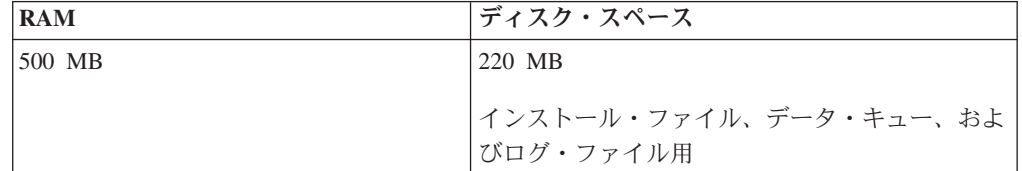

### ポート要件

InfoSphere CDC では、レプリケーション環境内の他のコンポーネントとの通信用 に、一連のポートを割り振る必要があります。インターネットへのアクセスは必要 ありませんが、これらのポートは、ファイアウォール経由でアクセス可能でなけれ ばなりません。

表 *15.* ポート要件

| プロトコル      | デフォルトのポート | 用涂                      |
|------------|-----------|-------------------------|
| <b>TCP</b> | 11101     | 以下からの接続を受け入れます。         |
|            |           | • Management Console    |
|            |           | • レプリケーションのソースとして       |
|            |           | 使用する InfoSphere CDC の他の |
|            |           | インストール                  |
|            |           | • コマンド行ユーティリティー         |

# **3 Universal Cache** 評価セットアップの概要

最も単純な評価セットアップでは、バックエンド・データ・サーバーを除くすべて のコンポーネントを単一コンピューターにインストールします。バックエンド・デ ータ・サーバーは、専用のサーバー・マシンに既にインストールされて実行されて いる必要があります。

### 始める前に

1. キャッシュするデータを定義します。

評価の目的上、キャッシュするデータが含まれている既存の(バックエンド)デ ータベースがあることを前提とします。専用のサーバー・マシンにバックエン ド・データベースがインストールされて実行されていることを確認します。 Universal Cache コンポーネントは、バックエンド・サーバー・マシンに接続で きる単一の評価用コンピューター上でセットアップします。

- 2. データベース (存在する場合)、およびコンポーネントをインストールするすべて のコンピューターまたはサーバーへの管理者アクセス権があることを確認しま す。
- 3. すべてのインストール・プログラムにアクセスできることを確認します。詳しく は、 31 ページの『2.2, [コンポーネントおよびパッケージングの情報』を](#page-40-0)参照し てください。

## このタスクについて

#### 評価トポロジー

- 標準的な評価セットアップでは、2 ノードの構成を使用します。
- v 評価ノード
	- キャッシュ
		- solidDB サーバー
		- InfoSphere CDC for solidDB レプリケーション・エンジン
	- InfoSphere CDC Access Server
	- バックエンド・レプリケーション・エンジン用 InfoSphere CDC
	- solidDB ODBC ドライバーまたは solidDB JDBC ドライバー
	- InfoSphere CDC Management Console
- v データベース・ノード
	- バックエンド・データ・サーバー (前提条件)

ヒント**:** 評価構成では、上記のような 2 ノードの構成を使用する必要はあ りません。代わりに、 24 ページの『2.1, [インストール・トポロジー』で](#page-33-0)説 明しているように、複数の異なる構成でコンポーネントをインストールでき ます。

キャッシュのセットアップ

通常、お客様のもとには、solidDB データベースにキャッシュするデータが 含まれている、正常に機能するバックエンド・データ・サーバーのインスト

ール済み環境が既に存在しています。その場合、キャッシュのセットアップ では、キャッシュ・データベースとバックエンド・データベース間の接続の 定義、キャッシュする表の定義、およびキャッシュ・データベースへのデー タの設定を行ってから、最後に、キャッシュとバックエンド・データベース 間のレプリケーションを開始することになります。

#### **Universal Cache** で使用するためのアプリケーションの準備

既存のアプリケーションを含まない評価用の Universal Cache システムをセ ットアップし、例えば、バックエンドと solidDB の各コマンド行ツールを 使用して、単純な SQL ステートメントを実行することができます。

バックエンド・データベースに対して実行している既存のアプリケーション を使用する場合は、solidDB に、最小限の変更でアプリケーションを Universal Cache 環境にマイグレーションできるようにするさまざまな機能 が用意されています。最も単純なシナリオでは、solidDB JDBC ドライバー または solidDB ODBC ドライバーを使用するように、接続ストリングを変 更するだけでかまいません。

## 手順

評価を目的として Universal Cache システムをインストールおよび構成する際の手 順の概要は、以下のとおりです。

- 1. インストール・ファイルを評価ノードにダウンロードして解凍します。
- 2. 各コンポーネントで提供されるインストール・ウィザードを使用して、Universal Cache コンポーネントをインストールおよび構成します。
- 3. Management Console を使用して、バックエンド・データ・サーバーと solidDB 間のデータのキャッシュをセットアップします。セットアップの際に、solidDB データベースに表を作成し、バックエンド表のデータを設定できます。
- 4. キャッシュとバックエンド・データベース間のレプリケーションを開始して、 Universal Cache をアクティブにします。

# **4** 評価セットアップ用の **Universal Cache** のインストールと構 成

このセクションでは、評価のために環境をセットアップする場合の、solidDB Universal Cache のインストールおよび構成手順の概要を説明します。

## 評価セットアップの前提条件

評価のためのインストールおよび構成の説明では、以下を想定しています。

- 正常に機能するバックエンド・サーバーのインストール済み環境とデータベース が得られます。このデータベースには、solidDB との間で複製するデータが入っ ています。
- v 使用する構成に 1 つの solidDB サーバーだけが含まれています。

### インストールと構成手順の概要

重要**:** 各コンポーネントは、以下に述べる順にインストールしてください。これ は、各コンポーネントのインストールと構成の要件を確実に満たすためです。

1. **solidDB Universal Cache** コンポーネントのインストール・イメージを見つけま す。

さまざまなプラットフォーム用のインストール・イメージのリストについては、 31 ページの『2.2, [コンポーネントおよびパッケージングの情報』を](#page-40-0)参照してくだ さい。

- 2. **solidDB Universal Cache** をインストールするときに必要になる、以下のすべて の **Documentation** パッケージにアクセスできることを確認します。
	- v IBM solidDB 7.0 および [solidDB Universal Cache 7.0](http://publib.boulder.ibm.com/infocenter/soliddb/v7r0/index.jsp) インフォメーション・ [センターま](http://publib.boulder.ibm.com/infocenter/soliddb/v7r0/index.jsp)たは *IBM solidDB 7.0 Documentation* パッケージ (PDF 形式)
	- v [IBM InfoSphere Change Data Capture](http://publib.boulder.ibm.com/infocenter/cdc/v6r5m1/index.jsp) バージョン 6.5 インフォメーション・セ [ンターま](http://publib.boulder.ibm.com/infocenter/cdc/v6r5m1/index.jsp)たは *InfoSphere Change Data Capture Documentation* パッケージ (PDF 形式)
- 3. **solidDB Universal Cache** コンポーネントをインストールするすべてのノードに 対して、システム管理者 **(**またはそれと同等の**)** アクセス権限を持っていること を確認します。

ヒント**:** solidDB Universal Cache をセットアップする間、さまざまなコンポーネ ントが互いに通信できるよう、ユーザー・アカウント、データベース、およびネ ットワーク接続識別データを作成する (または既存のものを使用する) 必要があ ります。主要な識別データの要約は、 50 ページの『[4.1, solidDB Universal Cache](#page-59-0) [用のユーザー・アカウントおよびデータベース接続データ』に](#page-59-0)記載されていま す。

4. **IBM solidDB** サーバーをインストールし、構成します。

詳しくは、 55 ページの『[4.2, solidDB Universal Cache](#page-64-0) 用の solidDB サーバーの [インストールと構成』を](#page-64-0)参照してください。

<span id="page-59-0"></span>結果**:** 正常に機能する solidDB インストール済み環境と solidDB データベース が得られます。このデータベースには、バックエンド・データ・サーバーとの間 で複製するデータが入っています。

5. **InfoSphere CDC for IBM solidDB** をインストールし、構成します。

詳しくは、 57 ページの『[4.3, InfoSphere CDC for solidDB](#page-66-0) のインストールと構 [成』を](#page-66-0)参照してください。

結果**:** 正常に機能するインストール済み環境と、少なくとも 1 つの InfoSphere CDC インスタンスが作成されています。このインスタンスは、solidDB データ ベースに接続しています。

6. バックエンド・データ・サーバー用の **InfoSphere CDC** をインストールし、構 成します。

詳しくは、 64 ページの『4.4, [バックエンド・データ・サーバー用の](#page-73-0) InfoSphere CDC [のインストールと構成』を](#page-73-0)参照してください。

結果**:** 正常に機能するインストール済み環境と、少なくとも 1 つの InfoSphere CDC インスタンスが作成されています。このインスタンスは、バックエンド・ データベースに接続しています。

7. **InfoSphere CDC Access Server** をインストールします。

詳しくは、 65 ページの『[4.5, InfoSphere CDC Access Server](#page-74-0) のインストールと [構成』を](#page-74-0)参照してください。

結果**:** 正常に機能するインストール済み環境が得られ、Management Console に ログインするためのシステム管理者アカウントが作成されています。

8. **InfoSphere CDC Management Console** をインストールします。

詳しくは、 65 ページの『[4.6, InfoSphere CDC Management Console](#page-74-0) のインスト [ールと構成』を](#page-74-0)参照してください。

結果**:** 正常に機能するインストール済み環境が得られ、システム管理者アカウン トを使用して InfoSphere CDC Management Console にログインできます。

9. レプリケーション・サブスクリプションをセットアップします。

詳しくは、 67 ページの『5, Management Console [を使用したキャッシュのセット](#page-76-0) [アップ』を](#page-76-0)参照してください。

結果**:** solidDB とバックエンド・データ・サーバーとの間にレプリケーション・ サブスクリプションが作成されています。

# **4.1 solidDB Universal Cache** 用のユーザー・アカウントおよびデータベ ース接続データ

solidDB Universal Cache をインストールおよび構成するとき、さまざまなコンポー ネントが互いに通信できるよう、ユーザー・アカウントとデータベースおよび接続 情報を作成するか、既存のそれらを使用する必要があります。このセクションの表 に、solidDB Universal Cache をセットアップするときに作成されるユーザー・アカ ウントおよびデータベース接続データが要約されています。

デフォルト値がある場合は、それも示してあります。

### **solidDB**

表 *16. solidDB* のユーザー・アカウントおよびネットワーク接続データ

|                     | 値の例 (可能な場合                   |                                                                      |
|---------------------|------------------------------|----------------------------------------------------------------------|
| solidDB             | はデフォルト)                      | 使用法                                                                  |
| サーバー接続データ           | tcp 1964                     | • solid.ini 構成ファイル内で定義される                                            |
| (サーバー名およびポ<br>ート番号) |                              | • InfoSphere CDC for solidDB インスタンスを作成する場合に必要                        |
|                     | データベース・ログ   ユーザー名: soliduser | • solidDB データベースの作成時に定義される                                           |
| イン・データ              | パスワード:                       | • InfoSphere CDC for solidDB インスタンスを作成する場合に必要                        |
|                     | admsolid                     |                                                                      |
| システム・カタログ<br>名      | <b>DBA</b>                   | • solidDB データベースの作成時に定義される                                           |
|                     |                              | データベース・オブジェクト階層の solidDB 構文は、以下のとおりで<br>す。                           |
|                     |                              | catalog_name.schema_name.database_object                             |
|                     |                              | 詳細については、「IBM solidDB SQL ガイド」の『データベース・オ<br>ブジェクトの管理』のセクションを参照してください。 |
|                     |                              | <b>重要:</b> サブスクリプションには、システム・カタログに含まれている表<br>だけを含めることができます。           |
| スキーマ名               | <b>SOLIDUSER</b>             | • デフォルトのスキーマ名はユーザー名です。CREATE SCHEMA ステート<br>メントを使用して、新しいスキーマを作成できます。 |
|                     |                              | • InfoSphere CDC for solidDB インスタンスを作成する場合に必要                        |

## **InfoSphere CDC for solidDB**

表 *17. InfoSphere CDC for solidDB* のユーザー・アカウントおよびネットワーク接続データ

| InfoSphere CDC for | 値の例 (可能な場合                   |                                                      |
|--------------------|------------------------------|------------------------------------------------------|
| solidDB            | はデフォルト)                      | 使用法                                                  |
| インスタンス名            | solid-inst                   | ・ InfoSphere CDC for solidDB の作成時に定義される              |
|                    |                              | • dm コマンドでインスタンスを管理するときに使用される                        |
| サーバー・ポート           | 11101 (デフォルト)                | • InfoSphere CDC for solidDB の作成時に定義される              |
|                    |                              | • Management Console/アクセス・マネージャーからインスタンスへの接<br>続時に必要 |
| Windows Service 그  |                              | • InfoSphere CDC for solidDB の作成時に定義される              |
| ーザー・アカウント          |                              | • InfoSphere CDC サービスを管理するとき (例えば、インスタンスの開<br>始) に必要 |
|                    | データベース・ログ   ユーザー名: soliduser | • solidDB データベースへのログイン・データと、InfoSphere CDC メタ        |
| イン・データ             | パスワード:                       | データ表に使用するスキーマ名を指定する                                  |
|                    | admsolid                     |                                                      |
|                    | メタデータ・スキー                    |                                                      |
|                    | $\triangledown$ : SOLIDUSER  |                                                      |

表 *17. InfoSphere CDC for solidDB* のユーザー・アカウントおよびネットワーク接続データ *(*続き*)*

| InfoSphere CDC for | 値の例 (可能な場合      |                                                                                                    |
|--------------------|-----------------|----------------------------------------------------------------------------------------------------|
| solidDB            | はデフォルト)         | 使用法                                                                                                    |
| サーバー接続データ          | cache-node 1964 | • solidDB サーバーへの接続データを指定する                                                                                                |
|                    |                 | • ホスト名は、ネットワーク名または IP アドレスにすることができ<br>る。 InfoSphere CDC for solidDB が、solidDB と同じノードにある場<br>合、ホスト名も localhost にすることができます。 |
|                    |                 | • ポート番号は、solidDB サーバーが listen するポート (solid.ini 構<br>成ファイル内で定義)でなければならない                                                   |

## バックエンド・データ・サーバー用の **InfoSphere CDC**

表 *18.* バックエンド・データ・サーバー用の *InfoSphere CDC* のユーザー・アカウントおよびネットワーク接続デー タ

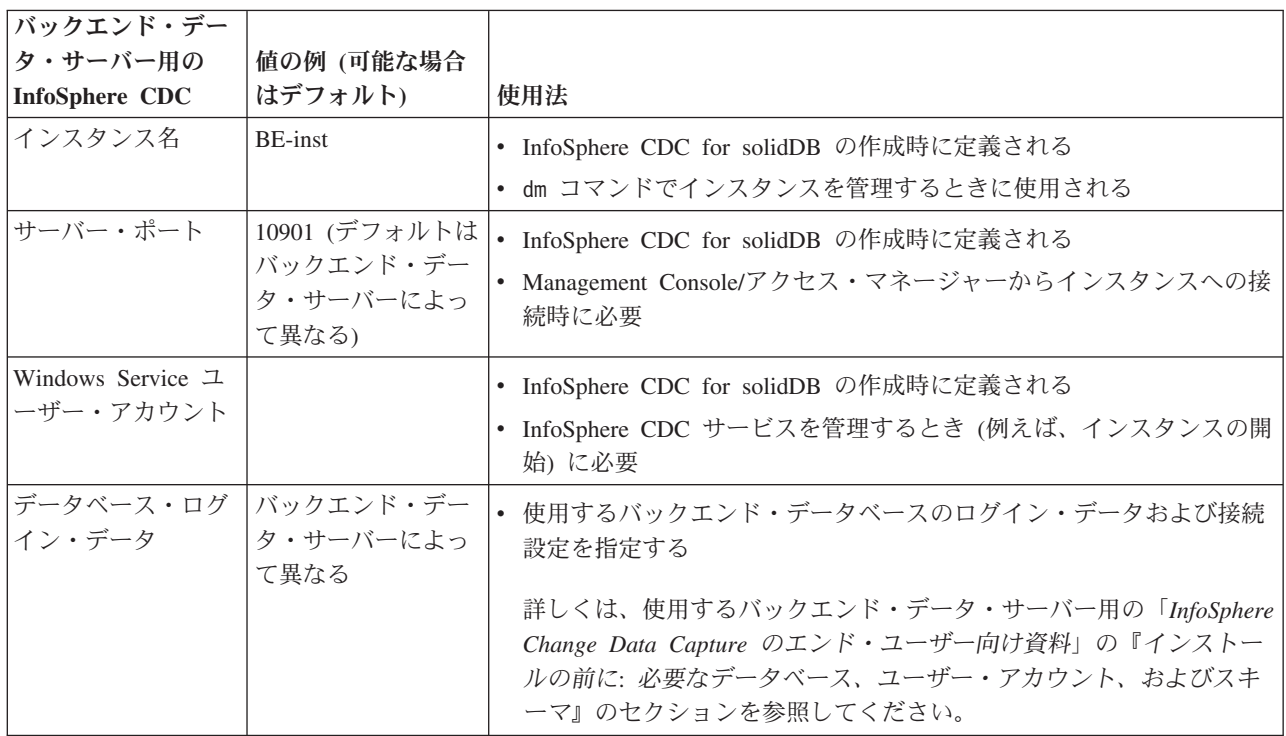

## **Access Server**

表 *19. Access Server* のユーザー・アカウントおよびネットワーク接続データ

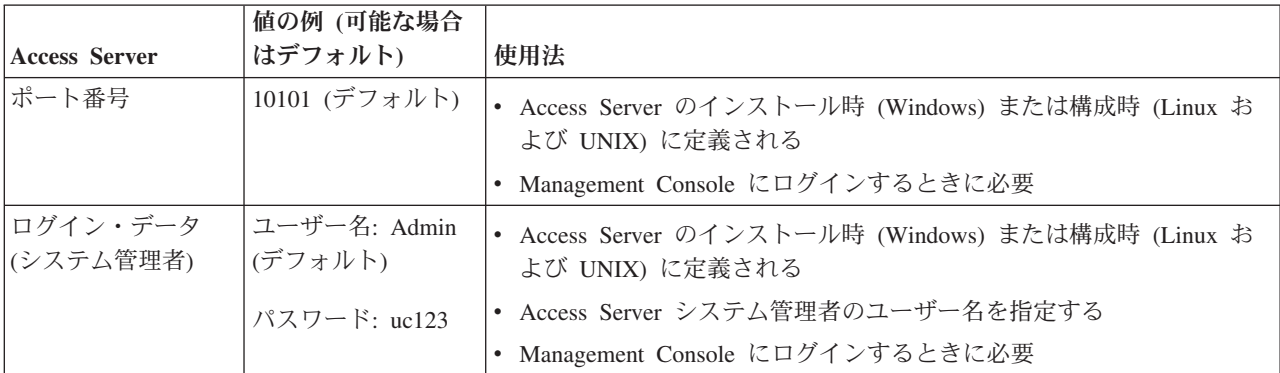

# **Management Console**

| <b>Management</b>     | 値の例 (可能な場合              |                                                                       |
|-----------------------|-------------------------|-----------------------------------------------------------------------|
| Console               | はデフォルト)                 | 使用法                                                                   |
| ログイン・データ<br>(システム管理者) | ユーザー名: Admin<br>(デフォルト) | • Access Server のインストール時 (Windows) または構成時 (Linux お<br>よび UNIX) に定義される |
|                       | パスワード: uc123            | • Access Server システム管理者のユーザー名を指定する                                    |
| サーバー名                 |                         | Access Server を実行するワークステーションのホスト名 (システム<br>名) または完全な IP アドレスを指定する     |
|                       |                         | • Management Console を Access Server に接続するために使用される                    |
| ポート番号                 | 10101 (デフォルト)           | • Access Server のインストール時 (Windows) または構成時 (Linux お<br>よび UNIX) に定義される |

表 *20. Management Console* のユーザー・アカウントおよびネットワーク接続データ

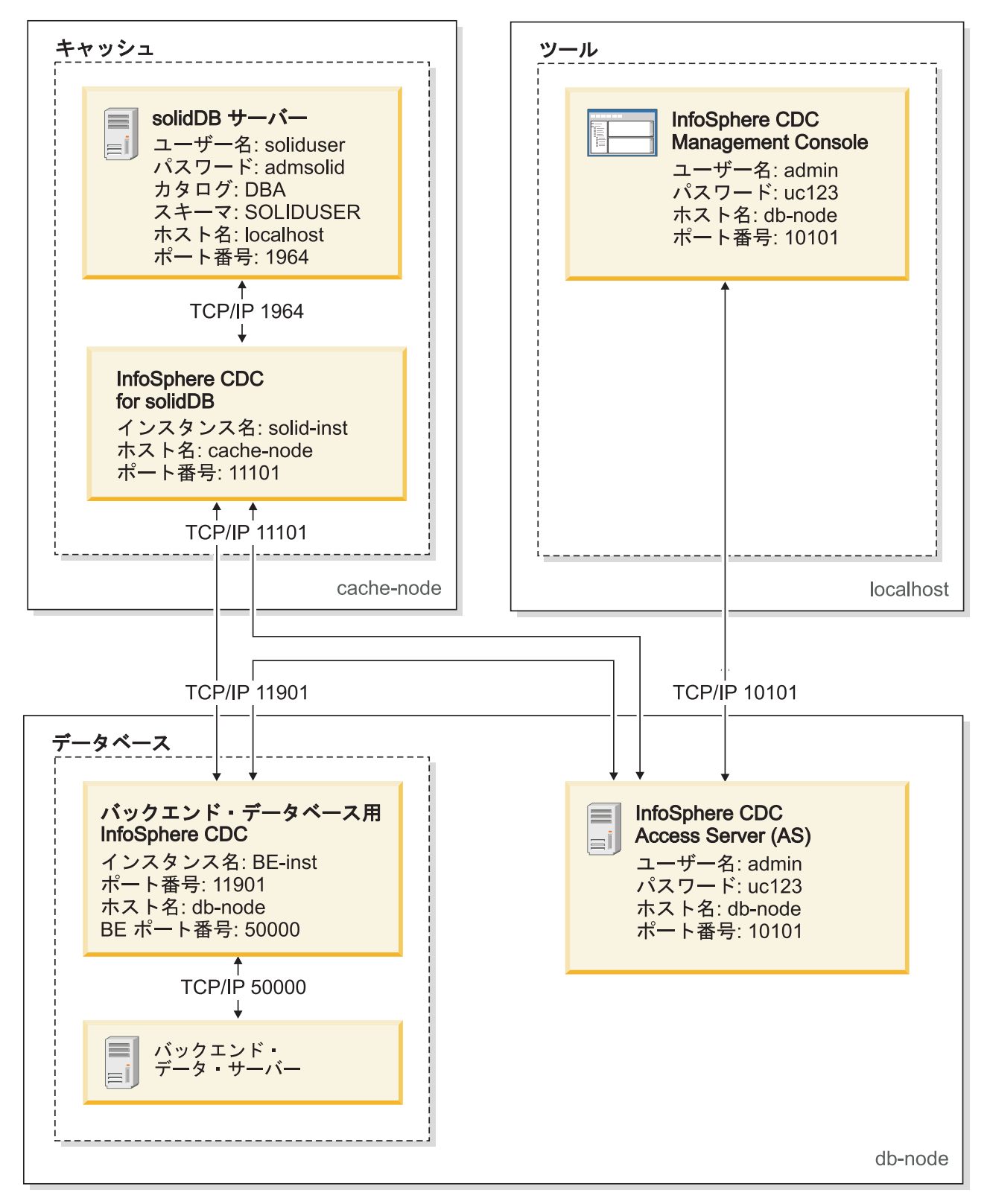

図 *12.* 例*: Universal Cache* 用のユーザー・アカウントおよびデータベース接続データ

# <span id="page-64-0"></span>**4.2 solidDB Universal Cache** 用の **solidDB** サーバーのインストールと 構成

# **4.2.1 solidDB Universal Cache** 用の **solidDB** サーバーのイン ストール

## 手順

1. Java ランタイム環境 (JRE) または Java Development Kit (JDK) バージョン 1.4.2 以降をインストールします (まだインストールしていない場合)。

solidDB インストーラーを実行するには、JRE または JDK 1.4.2 以降が必要で す。

注**:** Linux システムでは、 GNU Compiler for Java (GCJ) はサポートされていま せん。

- 2. ダウンロードしたインストール・イメージまたはインストール DVD で、ご使用 のオペレーティング・システム用のインストール・プログラム・ファイルを探し ます。
	- solidDB-7.0-<platform>.exe (Windows)
	- solidDB-7.0-<platform>.bin (Linux および UNIX)
- 3. インストール・プログラム・ファイルをダブルクリックします。 solidDB イン ストール・ウィザードが開始します。
- 4. ウィザードの指示に従って、インストールを完了させます。

注**:** Linux および UNIX オペレーティング・システムでは、インストールに使用 するディレクトリーに対して書き込み可能である必要があります。インストー ル・プログラムがそのディレクトリーを作成できない場合、別のディレクトリー の指定を促すプロンプトが出されます。

5. ご使用の solidDB を確認し、solidDB の基本的な操作に習熟しておいてくださ  $V_{\alpha}$ 

詳細については、「*IBM solidDB* スタートアップ・ガイド 」の『*solidDB* のイ ンストールの検証』のセクション、および「*IBM solidDB* 管理者ガイド」を参照 してください。

### 次のタスク

『4.2.2, solidDB for solidDB Universal Cache の構成』

## **4.2.2 solidDB for solidDB Universal Cache** の構成

InfoSphere CDC テクノロジーで solidDB を使用するには、InfoSphere CDC for solidDB が solidDB データベースに接続して、データを複製できるように、構成の 設定を変更する必要があります。

## 始める前に

このセクションでは、読者が solidDB の管理に習熟しており、例えば、「*IBM solidDB* 管理者ガイド」の『*solidDB* の管理』、および『*solidDB* の構成』のセクシ ョンを読了していることを想定しています。

#### 手順

1. データベース環境をセットアップするために、作業ディレクトリー、**solidDB** デ ータベース、およびユーザー・アカウントをセットアップします。

手順については、「*IBM solidDB* 管理者ガイド」の『データベースの新規作成』 を参照してください。

#### ヒント**:**

solidDB をインストールした後、solidDB インストール・ディレクトリーに以下 のディレクトリーがあります。

<installation directory>

```
bin¥
..
eval_kit¥
    standalone¥
    cdc¥
..
samples
..
```
solidDB インストール・ディレクトリー内の eval\_kit/cdc ディレクトリーを作 業ディレクトリーとして使用できます。ここには、solidDB を solidDB Universal Cache または InfoSphere CDC レプリケーションと一緒に使用するためのサンプ ルの solid.ini ファイルが入っています。

- 2. **solid.ini** 構成ファイルの **LogReader** セクションにある構成パラメーターを変 更することにより、ログ・リーダーを構成します。
	- a. **LogReaderEnabled** 構成パラメーターを「yes」に設定します。

[LogReader] LogReaderEnabled=yes

これは、InfoSphere CDC レプリケーションで solidDB をソース・データベー スとして使用するために必要です。ファクトリー値は「no」です。

b. **MaxLogSize** 構成パラメーターで、トランザクション・ログの保存スペースの サイズを設定します。

[LogReader] MaxLogSize=<MB>

**MaxLogSize** パラメーターは、キャッチアップの実行に使用可能なログ・ファ イルの量 (サイズ) を設定します。ログ・ファイルの最大サイズは、使用可能 なディスク・スペースおよびキャッチアップが必要になるまでのダウン時間 によって異なります。ファクトリー値は 10240 (10 GB) です。

ログ・リーダーが有効な場合、指定されたログ・ファイル保存スペースは、 常にいっぱいまで使用されます。バックアップが実行されていない場合、ま

たはパラメーター **CheckpointDeleteLog** が「No」に設定されている場合に は、ログ・ファイルはより大きなスペースを占有することがあります。

<span id="page-66-0"></span>c. **MaxSpace** 構成パラメーターを指定して、ログ・レコードのインメモリー・バ ッファー・サイズを設定します。 [LogReader]

MaxSpace=<ログ・レコード数>

**MaxSpace** パラメーターは、スロットルで使用されるインメモリー・ログ・リ ーダー・バッファーのサイズを (ログ・レコードの数で) 設定します。ログ・ レコードの最大数は、予想される負荷バースト・サイズによって異なりま す。ファクトリー値は、100000 ログ・レコードです。

ログ・レコードのサイズは、(バイナリーの) 行サイズに追加メタデータ・オ ーバーヘッドの数バイトを加算したものになります。バッファーがいっぱい になると、スループット・スロットルが適用され、ログ・リーダー・バッフ ァーに空きができるまで、操作がブロックされます。

- 3. 必要に応じて、パフォーマンスとデータベース・セットアップに関連するその他 の構成パラメーターを変更します。
	- v **Logging.DurabilityLevel**

デフォルトでは、solidDB サーバーの持続性レベルはリラックス (**Logging.DurabilityLevel=1**) に設定されています。この場合、solidDB サー バーに予期しない障害が発生すると、最新のトランザクションが失われる状態 になる可能性があります。

これを防止するために、以下の solid.ini ファイルの設定で、持続性レベル をストリクトに設定します。

[Logging] DurabilityLevel=3

注**:** ストリクト持続性設定では、リラックス持続性と比較して、パフォーマン スで不利な条件が生じます。solidDB HA (HotStandby) 構成が 2-Safe レプリ ケーション・プロトコル (デフォルト) で適用されている場合、リラックス持 続性はデータ損失のリスクなしに使用できます。

v **General.DefaultStoreIsMemory**

デフォルトでは、solidDB 表のストレージ・タイプはインメモリー表 (**General.DefaultStoreIsMemory=yes**) に設定されています。

v **Sql.IsolationLevel**

デフォルトでは、solidDB 分離レベルは、READ COMMITTED (**Sql.IsolationLevel=1**) に設定されています。

## **4.3 InfoSphere CDC for solidDB** のインストールと構成

InfoSphere CDC for solidDB をインストールするには、インストール・ウィザード の手順に従います。インストール後、InfoSphere CDC 構成ツールを使用して、 InfoSphere CDC for solidDB インスタンスを構成します。

## 始める前に

以下を確認してください。

- v solidDB サーバーが稼働している。
- v solidDB データベースの作成が完了している。
- solidDB データベースのユーザー名とパスワードが分かっている。
- solidDB サーバーが listen するネットワーク・アドレスとポート番号が分かって いる。
- v InfoSphere CDC for solidDB によるメタデータ表の作成用のスキーマを新規に作 成してあるか、既存のスキーマを選択してある。

### 手順

- 1. **InfoSphere CDC for solidDB** をインストールします。
	- a. ダウンロードしたインストール・イメージまたはインストール DVD で、ご 使用のオペレーティング・システム用のインストール・プログラム・ファイ ルを探します。
		- setup-x86-solid.exe (Windows)
		- setup-<platform>-solid.bin (Linux および UNIX)
	- b. インストール・プログラム・ファイルをダブルクリックします。 solidDB イ ンストール・ウィザードが開始します。
	- c. ウィザードの指示に従って、インストールを完了させます。

注**:** Linux および UNIX オペレーティング・システムでは、インストールに 使用するディレクトリーに対して書き込み可能である必要があります。イン ストール・プログラムがそのディレクトリーを作成できない場合、別のディ レクトリーの指定を促すプロンプトが出されます。

インストールの終わりに、InfoSphere CDC 構成ツールの起動を選択して、 InfoSphere CDC for solidDB インスタンスを構成します。

- 2. 構成ツールを使用して、**InfoSphere CDC for solidDB** の新しいインスタンスを 作成します。
	- v 『4.3.1, InfoSphere CDC の新しいインスタンスを追加するには (Windows)』
	- 62 ページの『4.3.2, InfoSphere CDC [の新しいインスタンスを追加するには](#page-71-0) (UNIX [および](#page-71-0) Linux)』

### 次のタスク

64 ページの『4.4, [バックエンド・データ・サーバー用の](#page-73-0) InfoSphere CDC のインス [トールと構成』に](#page-73-0)進みます。

# **4.3.1 InfoSphere CDC** の新しいインスタンスを追加するには **(Windows)**

## 始める前に

インストール後に InfoSphere CDC の最初のインスタンスを構成する場合は、この 手順のステップ 3 に進みます。

## 手順

1. コマンド・プロンプトで、以下のコマンドを指定されたディレクトリーで実行 し、構成ツールを起動します。

¥<InfoSphere CDC Installation Directory>¥bin¥dmconfigurets

- 2. ウェルカム・メッセージで、「**OK**」をクリックして続行します。
- 3. 「**IBM InfoSphere CDC New Instance**」ダイアログ・ボックスの「**Instance**」領 域で、以下のオプションを構成できます。

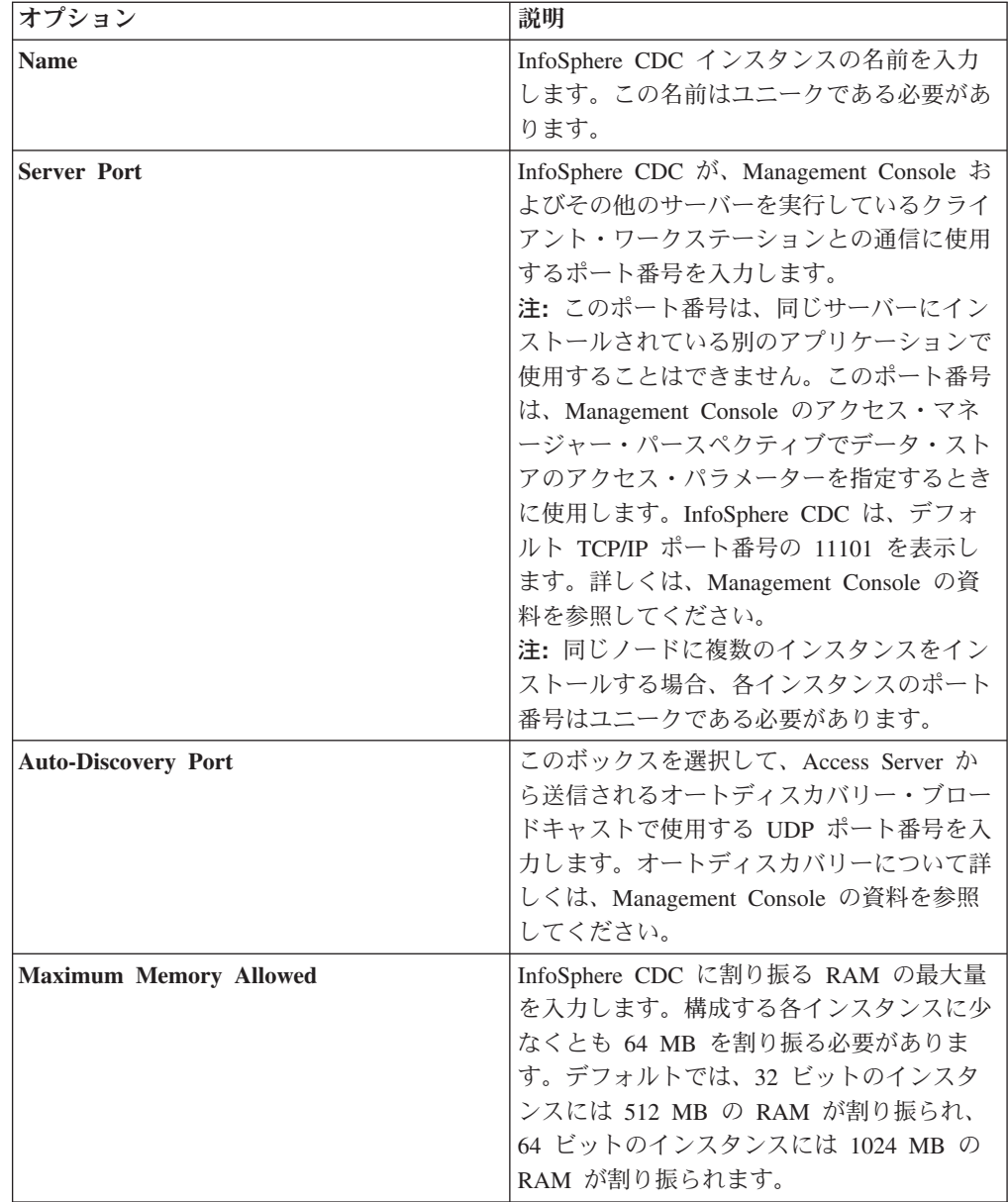

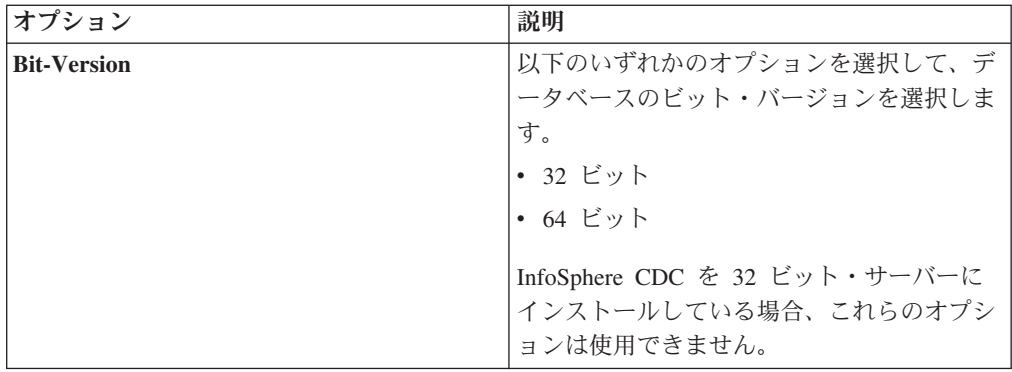

4. 「**Windows Service**」領域で、InfoSphere CDC サービスの開始に使用するアカウ ントを指定できます。以下のオプションのいずれかを選択します。

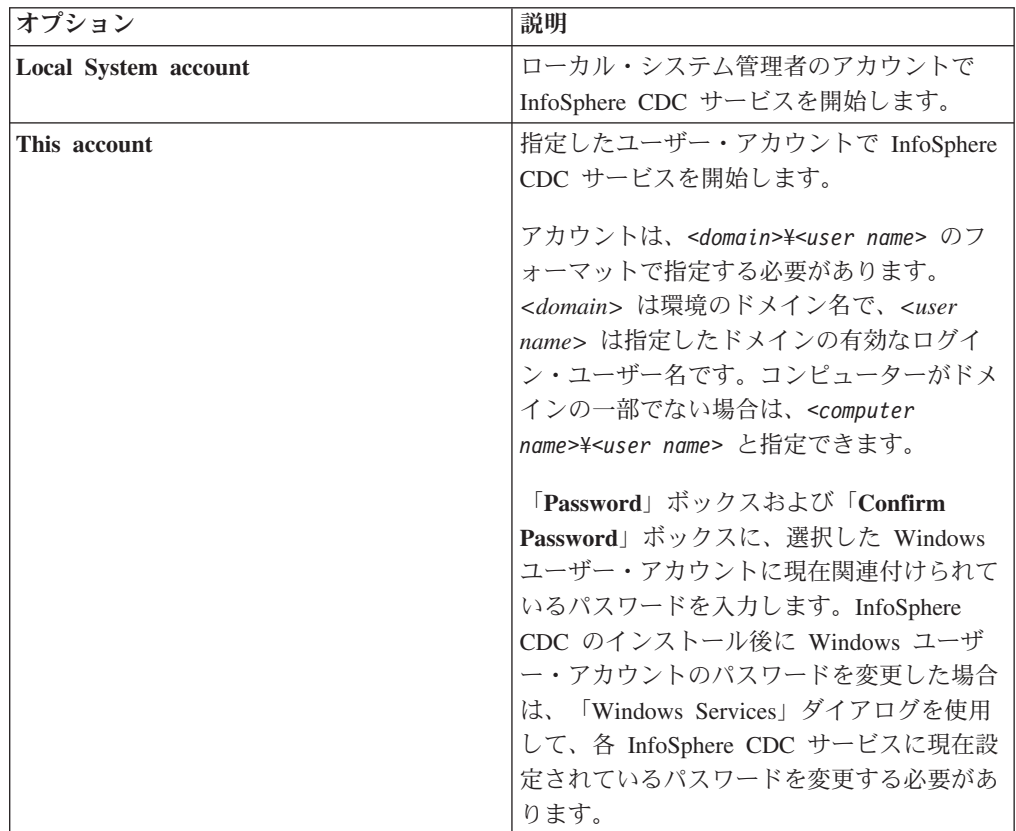

5. 「**Database**」領域で、レプリケーション用の表を含むデータベースへのアクセス を構成できます。この手順を完了するには、システム管理者特権が必要です。こ れで、Management Console のアクセス・マネージャー・パースペクティブでデ ータ・ストアを追加し、ユーザーにこのデータベースへのアクセス権限を提供で きるようになります。詳しくは、Management Console の資料を参照してくださ い。

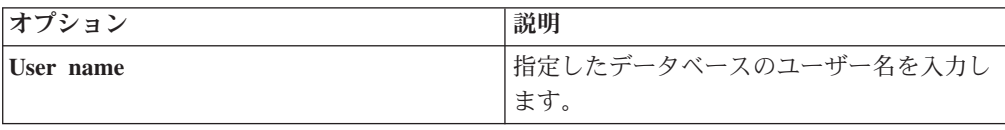

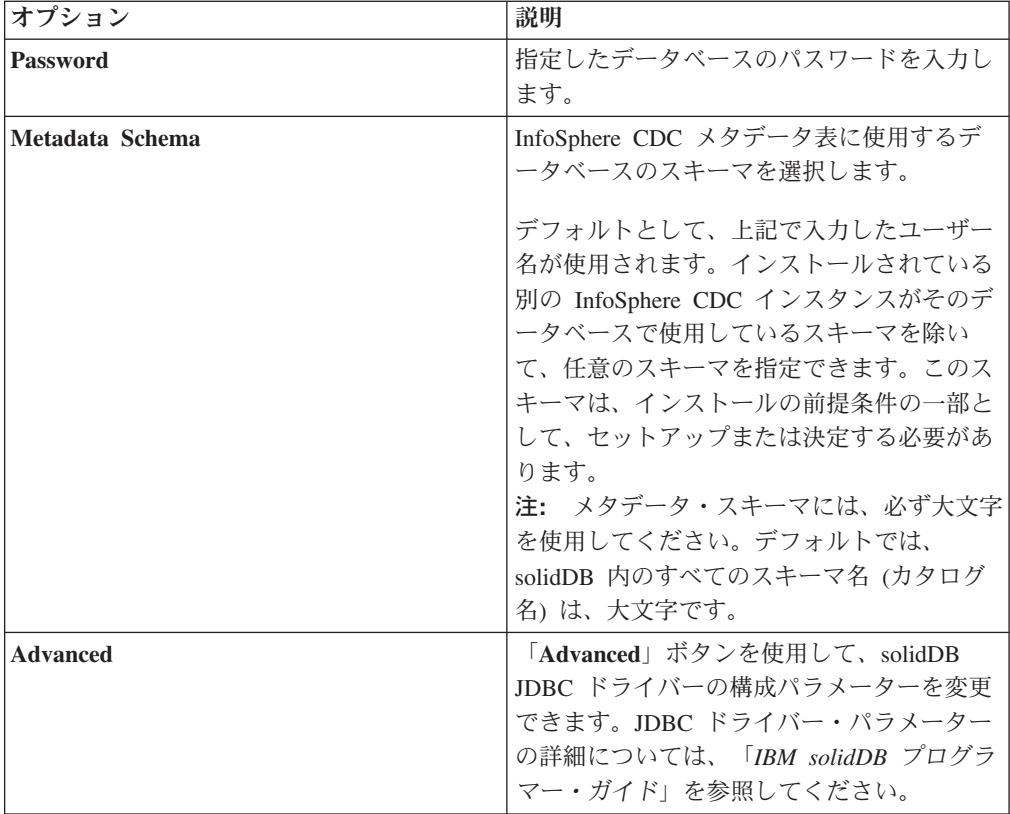

6. 「**Server**」領域で、データの複製先または複製元とし、レプリケーション用のす べての表を含む solidDB サーバーを構成できます。単一サーバーまたは HA 構 成 (HotStandby) を構成できます。

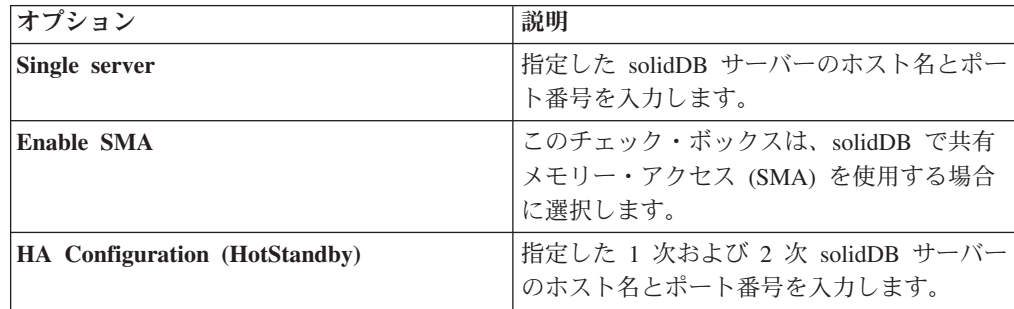

7. 「**OK**」をクリックして、InfoSphere CDC インスタンスの構成設定を保存しま す。

8. 「**Apply**」をクリックして、構成ツールの変更を保存します。

## 次のタスク

構成を完了した後、InfoSphere CDC を開始できます。

# <span id="page-71-0"></span>**4.3.2 InfoSphere CDC** の新しいインスタンスを追加するには **(UNIX** および **Linux)**

## 始める前に

インストール後に InfoSphere CDC の最初のインスタンスを構成する場合は、この 手順のステップ 4 に進みます。

### 手順

1. コマンド・プロンプトで、以下のコマンドを指定されたディレクトリーで実行 し、構成ツールを起動します。

/<InfoSphere CDC Installation Directory>/bin/dmconfigurets

- 2. ウェルカム・メッセージで、**Enter** キーを押して続行します。
- 3. InfoSphere CDC の新しいインスタンスを追加するために、2 を入力して **Enter** キーを押します。
- 4. InfoSphere CDC インスタンスの名前を入力し、**Enter** キーを押します。インス タンス名はユニークである必要があります。
- 5. InfoSphere CDC が、Management Console およびその他のサーバーを実行して いるクライアント・ワークステーションとの通信に使用するポート番号を入力 します。InfoSphere CDC は、デフォルト・ポート番号の 11101 を表示しま す。**Enter** キーを押します。

注**:** このポート番号は、同じサーバーにインストールされている別のアプリケ ーションで使用することはできません。このポート番号は、Management Console のアクセス・マネージャー・パースペクティブでデータ・ストアのアク セス・パラメーターを指定するときに使用します。詳しくは、Management Console の資料を参照してください。

注**:** 同じノードに複数のインスタンスをインストールする場合、各インスタン スのポート番号はユニークである必要があります。

- 6. オートディスカバリー UDP ポート番号を入力するか、**Enter** キーを押して DISABLE のデフォルト値を使用します。このポート番号は、Access Server から 送信されるオートディスカバリー・ブロードキャストで使用されます。オート ディスカバリーについて詳しくは、Management Console の資料を参照してくだ さい。
- 7. InfoSphere CDC に割り振る RAM の最大量を入力します。 構成する各インス タンスに少なくとも 64 MB を割り振る必要があります。デフォルトでは、32 ビットのインスタンスには 512 MB の RAM が割り振られ、64 ビットのイン スタンスには 1024 MB の RAM が割り振られます。
- 8. 構成する solidDB サーバーの構成タイプを選択します。

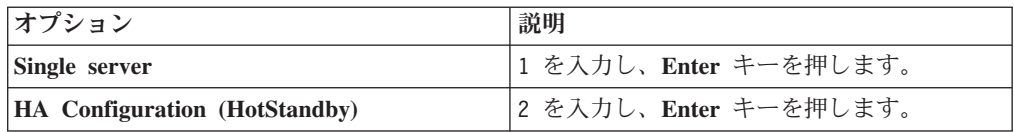

9. 使用する構成タイプに従ってホスト名とポート番号を入力します。
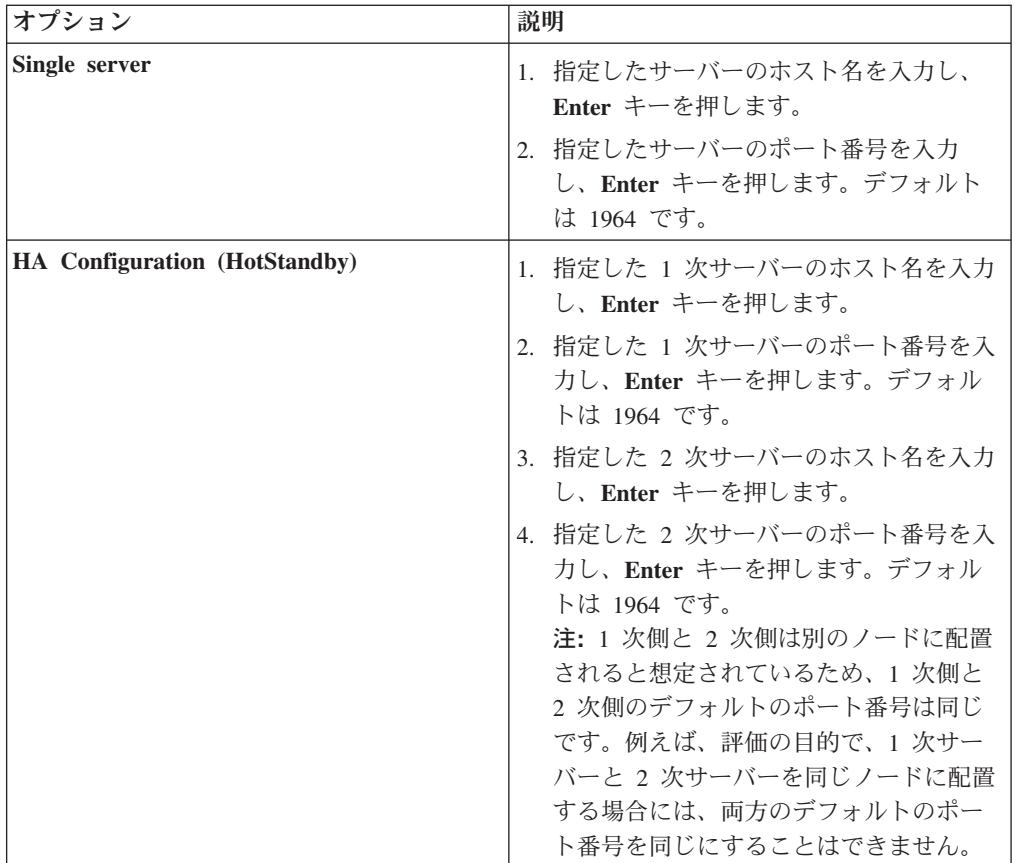

10. 必要に応じて、solidDB で共有メモリー・アクセス (SMA) を使用できるように 選択します。

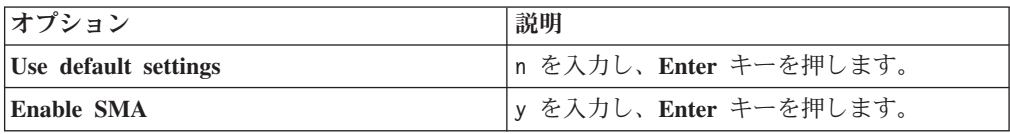

11. 必要に応じて、詳細パラメーター (JDBC パラメーター) を構成します。

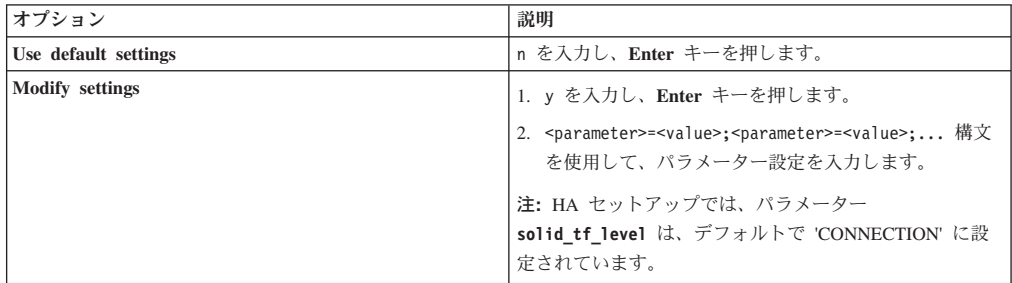

- 12. 指定したデータベースのユーザー名を入力し、**Enter** キーを押します。
- 13. 指定したデータベースのパスワードを入力し、**Enter** キーを押します。構成ツ ールが、データベースでスキーマを検索します。
- 14. 使用するメタデータ・スキーマに対応する番号を入力し、**Enter** キーを押しま す。

15. データベースへのバルク挿入に使用するディレクトリーのパスを入力します。 **Enter** キーを押します。solidDB データベースと InfoSphere CDC の両方に、こ のディレクトリーに対する読み取り権限と書き込み権限が必要です。

注**:**

- InfoSphere CDC のインスタンスごとに、異なるディレクトリーを使用する必 要があります。
- v このディレクトリーには、レプリケーション用のデータベース表が含まれる ことがあります。このディレクトリーへのユーザー・アクセス権限を決定す るときは、このことを考慮してください。
- 16. 構成ツールによって InfoSphere CDC インスタンスが作成され、インスタンス の開始を促すプロンプトが出されます。y を入力して、インスタンスを開始し ます。

注**:** 構成によって既存のインスタンスのメタデータが上書きされようとした場 合、構成ツールによってプロンプトが出されます。

### **4.4** バックエンド・データ・サーバー用の **InfoSphere CDC** のインストー ルと構成

バックエンド・データ・サーバー用の InfoSphere CDC をインストールするには、 インストール・ウィザードの手順に従います。インストール後、InfoSphere CDC 構 成ツールを使用して、InfoSphere CDC インスタンスを構成します。

#### 始める前に

- v バックエンド・データ・サーバーが稼働していることを確認します。
- バックエンド・データベースを作成しておきます。
- v バックエンド・データベース用のユーザー名とパスワードを確認します。
- v バックエンド・データ・サーバーが listen するネットワーク・アドレスとポート 番号を確認します。
- v InfoSphere CDC がメタデータ表を作成する際に使用するスキーマを新規に作成し ておくか、既存のスキーマを選択しておきます。

#### 手順

1. インストールの前提条件を確認します。

インストール要件については、バックエンド・データ・サーバー用の 「*InfoSphere Change Data Capture* のエンド・ユーザー向け資料」の『インスト ールの前に』のセクションに説明があります。

2. バックエンド・データ・サーバー用 **InfoSphere CDC** をインストールします。

詳しくは、バックエンド・データ・サーバー用の「*InfoSphere Change Data Capture* のエンド・ユーザー向け資料」の『*InfoSphere CDC* のインストール』の セクションを参照してください。 インストールの終わりに、InfoSphere CDC 構 成ツールの起動を選択して、InfoSphere CDC インスタンスを構成します。

3. 構成ツールを使用して、バックエンド・データ・サーバー用の **InfoSphere CDC** の新しいインスタンスを作成します。

詳しくは、バックエンド・データ・サーバー用の「*InfoSphere Change Data Capture* のエンド・ユーザー向け資料」の『*InfoSphere CDC* の構成』のセクショ ンを参照してください。

### 次のタスク

『4.5, InfoSphere CDC Access Server のインストールと構成』

### **4.5 InfoSphere CDC Access Server** のインストールと構成

Access Server をインストールするには、インストール・ウィザードの手順に従いま す。インストール後、ネットワークで通信用に静的ポートを必要とするファイアウ ォールまたはその他のセキュリティー・メカニズムを使用している場合は、他のコ ンピューターが Access Server サービスとの通信に使用できるポートを指定する必 要があります。

### 手順

1. 「[InfoSphere Change Data Capture Access Server](http://publib.boulder.ibm.com/infocenter/cdc/v6r5m1/index.jsp?topic=/com.ibm.cdcdoc.installingasandmc.doc/concepts/installingAC.html) および Management Console の [インストレーション・ガイド」](http://publib.boulder.ibm.com/infocenter/cdc/v6r5m1/index.jsp?topic=/com.ibm.cdcdoc.installingasandmc.doc/concepts/installingAC.html)の説明に従って、Access Server をインストール します。

重要**:** Access Server アカウントは、インストール時に作成されます。 Access Server アカウントは、以下のために使用されます。

- v Management Console から Access Server にログオンする。
- Management Console でユーザーとデータ・ストアを管理する。
- 2. 環境に必要であれば、他のコンピューターが Access Server サービスとの通信に 使用できるポートを指定します。

手順については、「*InfoSphere Change Data Capture Access Server* および *Management Console* のインストレーション・ガイド」の『*Access Server* のイン ストール後』のセクションを参照してください。

### 次のタスク

『4.6, InfoSphere CDC Management Console のインストールと構成』

### **4.6 InfoSphere CDC Management Console** のインストールと構成

Management Console をインストールするには、インストール・ウィザードの手順に 従います。インストール後、Access Server のインストール時に作成したシステム管 理者アカウントを使用して、Management Console にログインします。

### 手順

- 1. 「[InfoSphere Change Data Capture Access Server](http://publib.boulder.ibm.com/infocenter/cdc/v6r5m1/index.jsp?topic=/com.ibm.cdcdoc.installingasandmc.doc/concepts/installingAC.html) および Management Console の [インストレーション・ガイド」](http://publib.boulder.ibm.com/infocenter/cdc/v6r5m1/index.jsp?topic=/com.ibm.cdcdoc.installingasandmc.doc/concepts/installingAC.html)の説明に従って、Management Console をインス トールします。
- 2. Access Server のインストール時に作成したシステム管理者アカウントを使用し て、Management Console にログインします。

### 次のタスク

- v 「**Help**」 > 「**Help Contents**」メニュー・パスを使用して、Management Console のヘルプ文書を表示します。
- v 『Management Console を使用したキャッシュのセットアップ』セクションの説明 に従って、solidDB Universal Cache のセットアップを続行します。

# **5 Management Console** を使用したキャッシュのセットアップ

InfoSphere CDC Management Console は対話式 GUI ツールで、キャッシュ・データ ベースとバックエンド・データベース間のレプリケーション (キャッシュ) サブスク リプション を構成およびモニターするために使用できます。このセクションでは、 評価用のレプリケーション・サブスクリプションを作成する方法の基本的な概要を 説明します。

#### 始める前に

- v 複製する表がバックエンド・データベースに存在することを確認します。
- v solidDB およびバックエンド・データベースが稼働していることを確認します。
- solidDB およびバックエンド・データ・サーバー用の InfoSphere CDC インスタ ンスが稼働していることを確認します。
- v データベースに対する十分なアクセス権を持っていることを確認します。
- v ビジネス・ルールに従って、望ましいレプリケーション原則を定義したことを確 認します。詳しくは、レプリケーション・モデルの決定を参照してください。

### 手順

1. **Access Server** に接続して **Management Console** にログインします。

詳しくは、「*InfoSphere Change Data Capture Management Console* 管理ガイド」 の『*Management Console* へのログイン *(Access Server* への接続*)*』のセクション を参照してください。

ヒント**:** Management Console のアクセス・マネージャー・パースペクティブで 作業するには、データ・ストアとユーザー・アカウントの管理特権を持つシステ ム管理者でなければなりません。システム管理者のアカウントは、Management Console のインストール時に作成済みです。

- 2. **solidDB** およびバックエンド・データベース用のデータ・ストアをセットアップ します。
	- a. solidDB およびバックエンド・データベース用の新しいデータ・ストアを追加 します。
		- 1) 「**Access Manager**」 > 「**Datastore Management**」をクリックします。
		- 2) 「**File**」 > 「**Access Server**」 > 「**New Datastore**」をクリックします。
		- 3) データ・ストアの名前を「**Name**」ボックスに入力します。
		- 4) 説明を「**Description**」ボックスに入力します。
		- 5) InfoSphere CDC をインストールしたサーバーのホスト名または絶対 IP アドレスを、「**Host Name**」ボックスに入力します。
		- 6) データベース・サーバーのポート番号を、「**Port**」ボックスに入力しま す。
		- 7) サーバーを ping します。成功した場合、InfoSphere CDC をインストー ルしたサーバーのタイプおよび製品のバージョン番号を含む、データ・ス トア・プロパティーが戻されます。

b. ユーザーをデータ・ストアに割り当てます。

同じユーザーを、solidDB データ・ストアとバックエンド・データ・ストア の両方に割り当てる必要があります。

- 1) 「**Access Manager**」 > 「**Datastore Management**」をクリックします。
- 2) データ・ストアを選択します。
- 3) 右クリックし、「**Assign User**」を選択します。
- 4) 1 人のユーザーを選択するか、**Ctrl** キーを押したまま複数のユーザーを 選択します。
- 5) 接続パラメーターを確認します。「**OK**」をクリックしてデータ・ストア のデフォルトの接続パラメーターを受け入れるか、または選択したユーザ ーのパラメーターを変更します。
- c. 変更を有効にするには、Access Server から切断して、再接続します。
	- 1) 「**File**」 > 「**Access Server**」 > 「**Disconnect**」をクリックします。
	- 2) 「**File**」 > 「**Access Server**」 > 「**Connect**」をクリックします。

詳しくは、「*InfoSphere Change Data Capture Management Console* 管理ガイド」 の『データ・ストアのセットアップ *(Setting up datastores)*』のセクションを参照 してください。

3. サブスクリプションをセットアップします。 サブスクリプションのタイプは、 ビジネス・ニーズで必要となるキャッシュのタイプによって異なります。使用を お勧めするサブスクリプションのタイプについて詳しくは、レプリケーション・ モデルの決定を参照してください。

Management Console を使用したサブスクリプションのセットアップ方法につい て詳しくは、「*InfoSphere Change Data Capture Management Console* 管理ガイ ド」の『サブスクリプションのセットアップ』のセクションを参照してくださ い。

ヒント**:** 例として、次の手順では、双方向レプリケーション環境向けのサブスク リプションを作成する方法を説明します。

- a. バックエンドから solidDB への新規サブスクリプションを作成します。
	- 1) 「**Configuration**」 > 「**Subscriptions**」をクリックします。
	- 2) プロジェクトを右クリックして、「**New Subscription**」を選択します。
	- 3) バックエンドから solidDB への新規サブスクリプションの名前を 「**Name**」ボックスに入力します。
	- 4) 新規サブスクリプションの説明を「**Description**」ボックスに入力します。
	- 5) バックエンド・データ・ストアを「**Source**」リストから選択します。
	- 6) solidDB データ・ストアを「**Target**」リストから選択します。
	- 7) 「**OK**」をクリックします。
- b. solidDB からバックエンドへの新規サブスクリプションを作成します。
	- 1) 「**Configuration**」 > 「**Subscriptions**」をクリックします。
	- 2) プロジェクトを右クリックして、「**New Subscription**」を選択します。
	- 3) solidDB からバックエンドへの新規サブスクリプションの名前を 「**Name**」ボックスに入力します。
- 4) 新規サブスクリプションの説明を「**Description**」ボックスに入力します。
- 5) solidDB データ・ストアを「**Source**」リストから選択します。
- 6) バックエンド・データ・ストアを「**Target**」リストから選択します。
- 7) 「**OK**」をクリックします。
- 4. 両方のサブスクリプションで、レプリケーション用の表をマップします。 この 手順では、バックエンド・データ・サーバーに、solidDB データベースにキャッ シュする表が含まれていることを想定しています。
	- a. 「**Configuration**」 > 「**Subscriptions**」をクリックします。
	- b. バックエンドから solidDB へのサブスクリプションを選択して右クリック し、「**Map Tables**」を選択します。
	- c. 「**One-to-One**」マッピングを選択して、「**Next**」をクリックします。
	- d. データベース、スキーマ、または表を「**Source Tables**」リストから展開し、 マッピングに使用できるデータベースの表を表示します。表がリストされな い場合は、データベース・ユーザーまたはスキーマを右クリックして、 「**Refresh**」をクリックします。
	- e. 「**Source Tables**」リストから、マップする 1 つ以上の表を有効にします。
	- f. 「**Next**」をクリックします。
	- g. 「**Create new target tables**」をクリックします。
	- h. 「**Complete Mappings**」ダイアログでマッピングを確認し、「**Next**」をクリ ックします。
	- i. マッピングの要約を確認して、「**Finish**」をクリックします。

詳しくは、「*InfoSphere Change Data Capture Management Console* 管理ガイド」 の『表のマッピング』のセクションを参照してください。

5. 表マッピングごとに、ビジネス・ルールに従って競合検出と解決を設定します。

詳しくは、「*InfoSphere Change Data Capture Management Console* 管理ガイド」 の『競合検出および解決の設定』のセクションを参照してください。

6. オプション: ソース列の文字セット変換を設定します。

solidDB データベース・モードが Unicode (**General.InternalCharEncoding=UTF8**) の場合、文字データ型 (CHAR、VARCHAR など) の列のエンコードを UTF-8 に設定します。

詳しくは、solidDB Universal Cache での Unicode データベースおよび部分的 Unicode データベースの使用を参照してください。

7. サブスクリプションでレプリケーションを開始します。 キャッシュを開始する には、作成したサブスクリプションで連続ミラーリングを開始します。

詳しくは、「*InfoSphere Change Data Capture Management Console* 管理ガイド」 の『サブスクリプションでのレプリケーションの開始と終了』のセクションを参 照してください。

### タスクの結果

例として、バックエンド・データベースと solidDB データベースの間に双方向レプ リケーション・サブスクリプションをセットアップしました。どちらかのデータベ

ースに変更を加えると、InfoSphere CDC レプリケーション・メカニズムにより、も う一方のデータベースにその変更が複製されます。

例えば、solidDB SQL エディター (**solsql**) を使用して、solidDB サーバーで SQL ステートメントを実行するとします。その後、InfoSphere CDC コンポーネントによ って、バックエンド・データベースに変更が複製されます。

# 第 **3** 部 付録

## 特記事項

© Copyright International Business Machines Corporation 1993, 2011.

All rights reserved.

International Business Machines Corporation の書面による明示的な許可がある場合を 除き、本製品のいかなる部分も、いかなる方法においても使用することはできませ ん。

本製品は、米国特許 6144941、 7136912、 6970876、 7139775、 6978396、 7266702、 7406489、 7502796、および 7587429 により保護されています。

本製品は、米国輸出規制品目分類番号 ECCN=5D992b に指定されています。

本書は米国 IBM が提供する製品およびサービスについて作成したものです。

本書に記載の製品、サービス、または機能が日本においては提供されていない場合 があります。日本で利用可能な製品、サービス、および機能については、日本 IBM の営業担当員にお尋ねください。本書で IBM 製品、プログラム、またはサービス に言及していても、その IBM 製品、プログラム、またはサービスのみが使用可能 であることを意味するものではありません。これらに代えて、IBM の知的所有権を 侵害することのない、機能的に同等の製品、プログラム、またはサービスを使用す ることができます。ただし、IBM 以外の製品とプログラムの操作またはサービスの 評価および検証は、お客様の責任で行っていただきます。

IBM は、本書に記載されている内容に関して特許権 (特許出願中のものを含む) を 保有している場合があります。本書の提供は、お客様にこれらの特許権について実 施権を許諾することを意味するものではありません。実施権についてのお問い合わ せは、書面にて下記宛先にお送りください。

〒242-8502 神奈川県大和市下鶴間1623番14号 日本アイ・ビー・エム株式会社 法務・知的財産 知的財産権ライセンス渉外

以下の保証は、国または地域の法律に沿わない場合は、適用されません。 IBM お よびその直接または間接の子会社は、本書を特定物として現存するままの状態で提 供し、商品性の保証、特定目的適合性の保証および法律上の瑕疵担保責任を含むす べての明示もしくは黙示の保証責任を負わないものとします。国または地域によっ ては、法律の強行規定により、保証責任の制限が禁じられる場合、強行規定の制限 を受けるものとします。

この情報には、技術的に不適切な記述や誤植を含む場合があります。本書は定期的 に見直され、必要な変更は本書の次版に組み込まれます。 IBM は予告なしに、随 時、この文書に記載されている製品またはプログラムに対して、改良または変更を 行うことがあります。

本書において IBM 以外の Web サイトに言及している場合がありますが、便宜のた め記載しただけであり、決してそれらの Web サイトを推奨するものではありませ ん。それらの Web サイトにある資料は、この IBM 製品の資料の一部ではありませ ん。それらの Web サイトは、お客様の責任でご使用ください。

IBM は、お客様が提供するいかなる情報も、お客様に対してなんら義務も負うこと のない、自ら適切と信ずる方法で、使用もしくは配布することができるものとしま す。

本プログラムのライセンス保持者で、(i) 独自に作成したプログラムとその他のプロ グラム (本プログラムを含む) との間での情報交換、および (ii) 交換された情報の 相互利用を可能にすることを目的として、本プログラムに関する情報を必要とする 方は、下記に連絡してください。

IBM Canada Limited Office of the Lab Director 8200 Warden Avenue Markham, Ontario L6G 1C7 CANADA

本プログラムに関する上記の情報は、適切な使用条件の下で使用することができま すが、有償の場合もあります。

本書で説明されているライセンス・プログラムまたはその他のライセンス資料は、 IBM 所定のプログラム契約の契約条項、IBM プログラムのご使用条件、またはそれ と同等の条項に基づいて、IBM より提供されます。

この文書に含まれるいかなるパフォーマンス・データも、管理環境下で決定された ものです。そのため、他の操作環境で得られた結果は、異なる可能性があります。 一部の測定が、開発レベルのシステムで行われた可能性がありますが、その測定値 が、一般に利用可能なシステムのものと同じである保証はありません。さらに、一 部の測定値が、推定値である可能性があります。実際の結果は、異なる可能性があ ります。お客様は、お客様の特定の環境に適したデータを確かめる必要がありま す。

IBM 以外の製品に関する情報は、その製品の供給者、出版物、もしくはその他の公 に利用可能なソースから入手したものです。IBM は、それらの製品のテストは行っ ておりません。したがって、他社製品に関する実行性、互換性、またはその他の要 求については確証できません。IBM 以外の製品の性能に関する質問は、それらの製 品の供給者にお願いします。

IBM の将来の方向または意向に関する記述については、予告なしに変更または撤回 される場合があり、単に目標を示しているものです。

本書には、日常の業務処理で用いられるデータや報告書の例が含まれています。よ り具体性を与えるために、それらの例には、個人、企業、ブランド、あるいは製品 などの名前が含まれている場合があります。これらの名称はすべて架空のものであ り、名称や住所が類似する企業が実在しているとしても、それは偶然にすぎませ ん。

著作権使用許諾:

本書には、様々なオペレーティング・プラットフォームでのプログラミング手法を 例示するサンプル・アプリケーション・プログラムがソース言語で掲載されていま す。お客様は、サンプル・プログラムが書かれているオペレーティング・プラット フォームのアプリケーション・プログラミング・インターフェースに準拠したアプ リケーション・プログラムの開発、使用、販売、配布を目的として、いかなる形式 においても、IBM に対価を支払うことなくこれを複製し、改変し、配布することが できます。このサンプル・プログラムは、あらゆる条件下における完全なテストを 経ていません。従って IBM は、これらのサンプル・プログラムについて信頼性、 利便性もしくは機能性があることをほのめかしたり、保証することはできません。 これらのサンプル・プログラムは特定物として現存するままの状態で提供されるも のであり、いかなる保証も提供されません。 IBM は、お客様の当該サンプル・プ ログラムの使用から生ずるいかなる損害に対しても一切の責任を負いません。

それぞれの複製物、サンプル・プログラムのいかなる部分、またはすべての派生的 創作物にも、次のように、著作権表示を入れていただく必要があります。

© (お客様の会社名) (西暦年)。このコードの一部は、IBM Corp. のサンプル・プロ グラムから取られています。

© Copyright IBM Corp. \_年を入れる\_. All rights reserved.

この情報をソフトコピーでご覧になっている場合は、写真やカラーの図表は表示さ れない場合があります。

### 商標

IBM、IBM ロゴおよび ibm.com® は、世界の多くの国で登録された International Business Machines Corp. の商標です。他の製品名およびサービス名等は、それぞれ IBM または各社の商標である場合があります。現時点での IBM の商標リストにつ いては、 <http://www.ibm.com/legal/copytrade.shtml> をご覧ください。

Java およびすべての Java 関連の商標およびロゴは Oracle やその関連会社の米国お よびその他の国における商標または登録商標です。

Linux は、Linus Torvalds の米国およびその他の国における商標です。

Microsoft および Windows は、Microsoft Corporation の米国およびその他の国にお ける商標です。

UNIX は、The Open Group の米国およびその他の国における登録商標です。

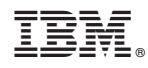

Printed in Japan

SA88-4558-00

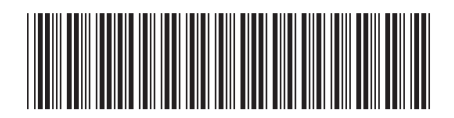

日本アイビーエム株式会社 〒103-8510 東京都中央区日本橋箱崎町19-21